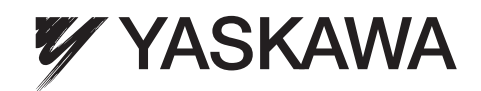

# YASKAWA Frequenzumrichter A1000

# **Kran-Software**

# Kurzanleitung

Type: CIMR-AC□A Modelle: 200 V Klasse: 0.4 bis 110 kW 400 V Klasse: 0.4 bis 315 kW

Lesen Sie für die ordnungsgemäße Verwendung des Produktes dieses Handbuch gründlich durch und bewahren Sie es für Inspektionen und Wartungsarbeiten griffbereit auf. Stellen Sie sicher, dass der Endanwender dieses Handbuch erhält.

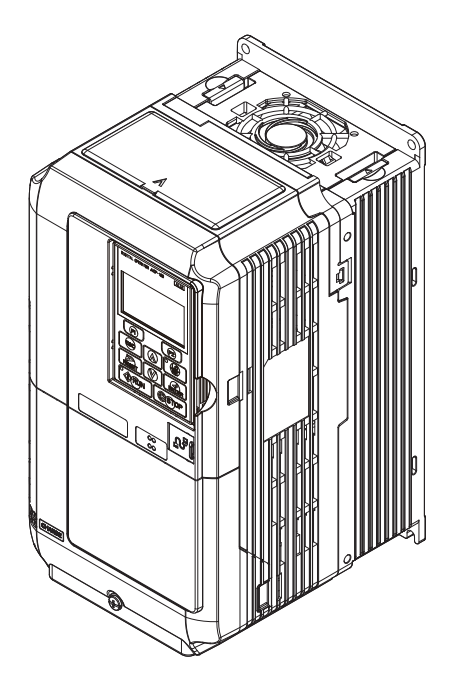

Literatur-Nr. TOGP C710616 49A

Copyright © 2012

#### YASKAWA Europe GmbH.

Alle Rechte vorbehalten. Kein Teil dieser Publikation darf ohne die vorherige schriftliche Zustimmung von YASKAWA in irgendeiner Form durch ein beliebiges Mittel reproduziert, in einem Abfragesystem bereitgestellt oder Übertragen werden, weder elektronisch, mechanisch noch durch Fotokopien oder Aufnahmetechnik oder auf andere Weise. Hinsichtlich der Verwendung der hierin enthaltenen Informationen Übernehmen wir keine Haftung. YASKAWA ist ständig bestrebt, seine qualitativ hochwertigen Produkte weiter zu verbessern und behält sich deshalb vor, die in diesem Handbuch enthaltenen Informationen ohne Vorankündigung zu ändern. Dieses Handbuchs wurde sehr sorgfältig erstellt. YASKAWA übernimmt jedoch keine Haftung für Fehler oder Auslassungen. Wir übernehmen außerdem keine Haftung für Schäden, die sich aus der Anwendung der in dieser Publikation enthaltenen Informationen ergeben.

# **Inhaltsverzeichnis**

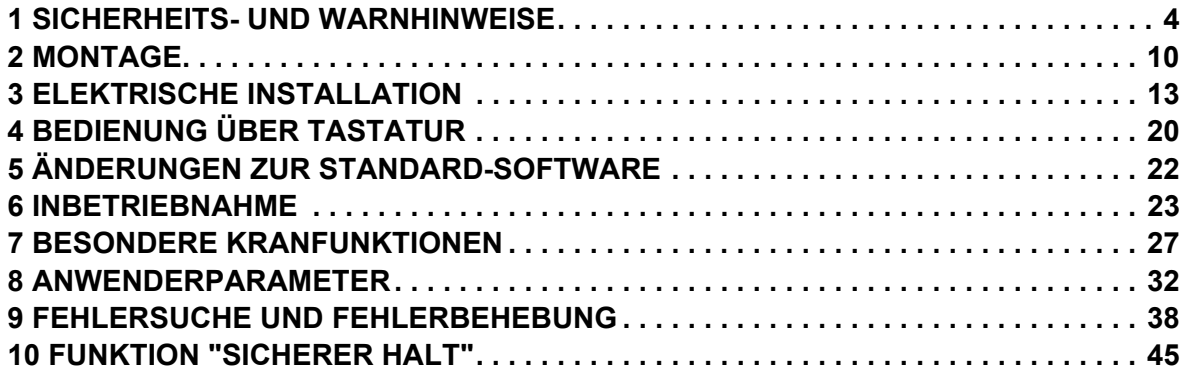

# <span id="page-3-0"></span>**1 Sicherheits- und Warnhinweise**

YASKAWA Europe liefert Komponenten für den Einsatz in vielfältigen industriellen Anwendungen. Die Auswahl und Anwendung von YASKAWA-Produkten liegt im Verantwortungsbereich des Anlagenkonstrukteurs bzw. Endnutzers. YASKAWA übernimmt keinerlei Verantwortung für die Art und Weise, wie die Produkte in das Endsystem integriert werden. Unter keinen Umständen darf ein YASKAWA-Produkt als alleinige Sicherheitssteuerung in ein Produkt oder eine Konstruktion integriert werden. Die Steuerungen sind immer so auszulegen, dass Fehler jederzeit dynamisch und ausfallsicher erkannt werden. Für alle Produkte, die eine von YASKAWA gelieferte Komponente enthalten, sind bei Übergabe an den Endnutzer angemessene Warnhinweise und Anweisungen zum sicheren Einsatz und sicheren Betrieb mit zu liefern. Alle von YASKAWA mitgelieferten Warnhinweise sind unmittelbar an den Endnutzer weiterzugeben. YASKAWA gewährleistet ausdrücklich ausschließlich die Qualität eigener Produkte in Übereinstimmung mit den im Technischen Handbuch enthaltenen Normen und Spezifikationen. ALLE ÜBRIGEN IMPLIZITEN UND EXPLIZITEN GEWÄHRLEISTUNGEN WERDEN AUSDRÜCKLICH AUSGESCHLOSSEN. YASKAWA übernimmt keine Haftung für Verletzungen, Produktbeschädigungen, Verlust oder Forderungen, die durch falsche Anwendung der Produkte auftreten.

# **Lieferumfang**

Zum Lieferumfang der Frequenzumrichter der Serie A1000 für Krananwendungen gehören:

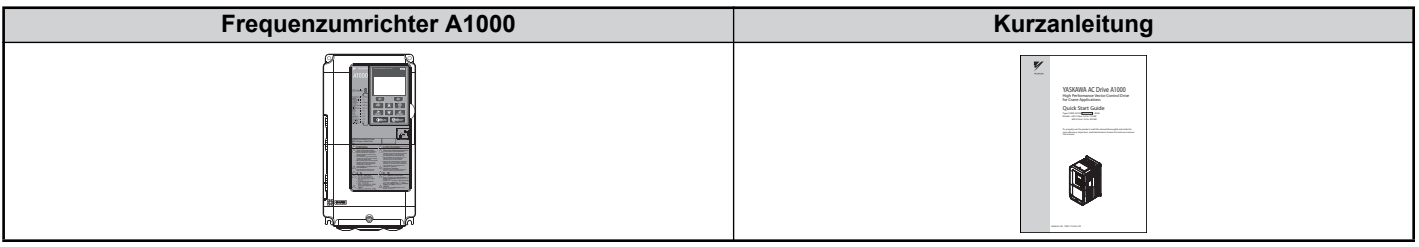

# **Geltende Dokumentation**

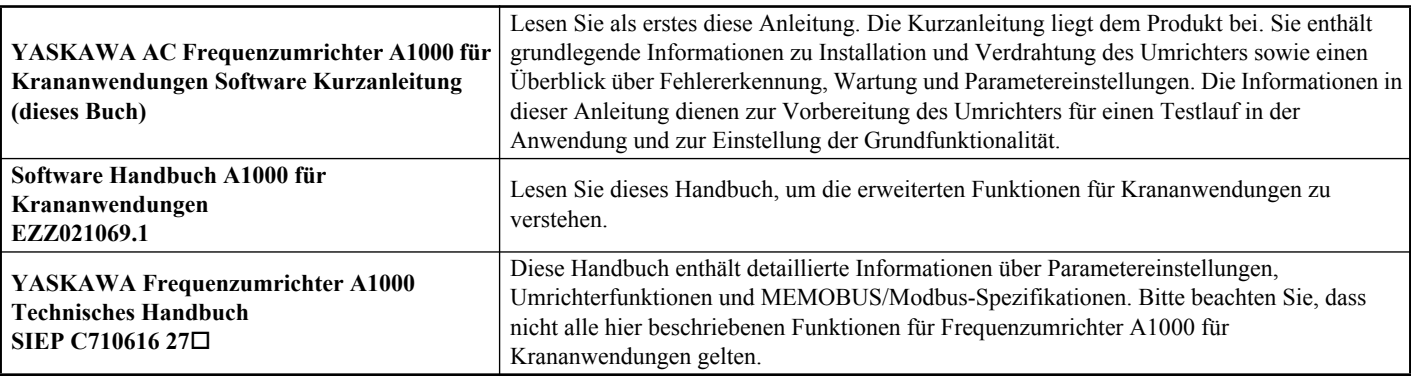

# **Lieferung**

Bitte führen sie nach Erhalt des Frequenzumrichters die folgenden Maßnahmen durch:

- Überprüfen Sie den Frequenzumrichter auf Beschädigungen. Wenn der Frequenzumrichter bei Erhalt Beschädigungen aufweist, wenden Sie sich an Ihren Lieferanten.
- Prüfen Sie die Vollständigkeit der Lieferung.
- Prüfen Sie die Angaben auf dem Typenschild, um sicher zu stellen, dass Sie das richtige Modell erhalten haben. Falls das falsche Modell geliefert wurde, wenden Sie sich an Ihren Lieferanten.

### **Identifizierung des Umrichtermodells**

Frequenzumrichter der Serie A1000 für Krananwendungen haben denselben Typen-Code wie die Standard A1000- Umrichter.

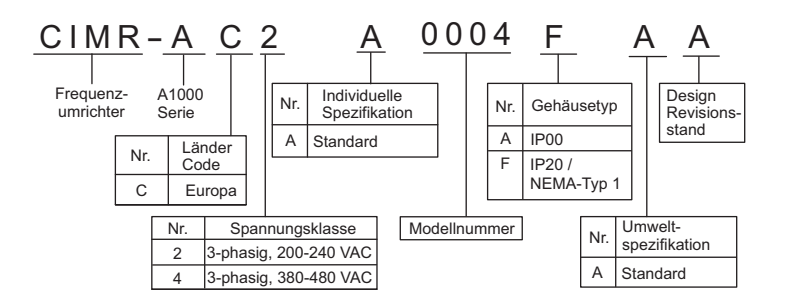

#### **Typenschild**

Frequenzumrichter der Serie A1000 für Krananwendungen werden mit einem speziellen VAJ-Code auf dem Typenschild gekennzeichnet. Die Software-Nummer auf dem Typenschild muss "507 $\Box$ " sein.

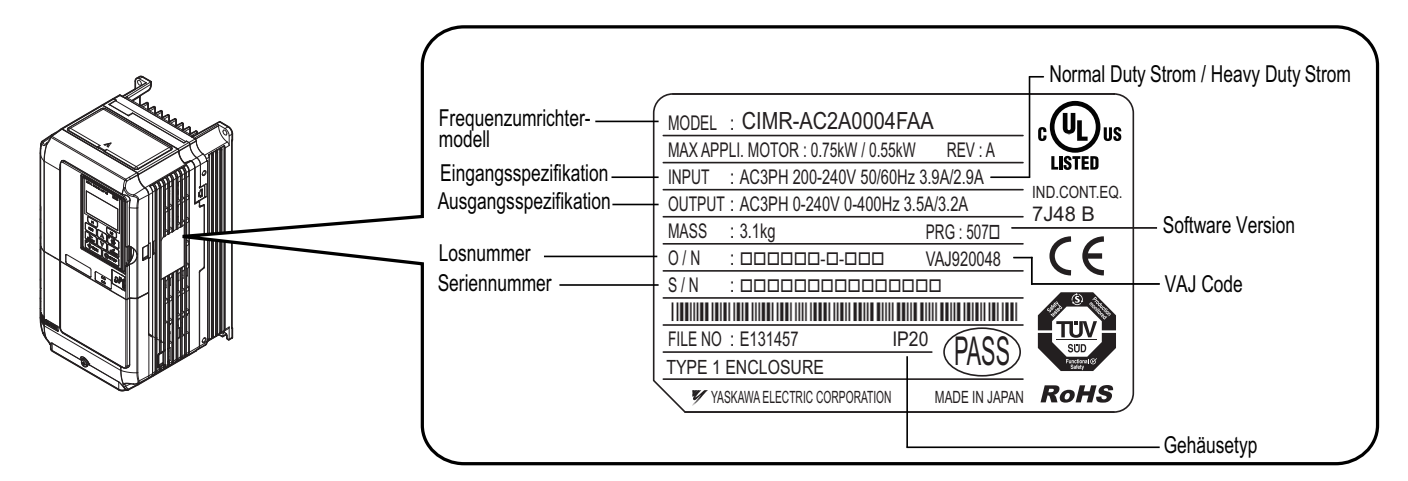

**Hinweis:** Auch wenn das Typenschild Werte für Normal-Duty-Betrieb aufweist, werden Frequenzumrichter A1000 für Krananwendungen nicht im Normal-Duty-Betrieb verwendet und sollten deshalb immer nach den Werten für Heavy-Duty Betrieb ausgewählt werden.

#### **Allgemeine Warnhinweise**

# **A** ACHTUNG

- **Bitte machen Sie sich mit dieser Kurzanleitung vor Installation, Betrieb oder Wartung des Frequenzumrichters vertraut.**
- **Alle Sicherheits- und Warnhinweise sowie Anleitungen sind zu beachten.**
- **Die Arbeiten dürfen nur von qualifiziertem Fachpersonal durchgeführt werden.**
- **Der Frequenzumrichter muss unter Beachtung dieser Kurzanleitung und der örtlichen Vorschriften montiert werden.**

#### **Beachten Sie die Sicherheitshinweise in diesem Handbuch.**

Der Betreiber der Geräte ist für alle Verletzungen oder Geräteschäden verantwortlich, die aus Nichtbeachtung der Warnhinweise in diesem Handbuch entstehen.

In diesem Handbuch werden Sicherheitshinweise wie folgt gekennzeichnet:

# **A** ACHTUNG

**Weist auf eine gefährliche Situation hin, die möglicherweise ernsthafte Verletzungen verursacht oder zum Tod führt.**

# **A VORSICHT**

**Weist auf eine gefährliche Situation hin, die möglicherweise leichte oder mittelschwere Verletzungen verursacht.**

#### **HINWEIS**

**Weist auf die Gefahr eines möglichen Sachschadens hin.**

#### **Sicherheitswarnungen**

## **A** ACHTUNG

#### **Gefahr eines Stromschlags**

**Versuchen Sie nicht, den Frequenzumrichter auf eine andere als in dieser Kurzanleitung beschriebene Weise umzubauen oder zu verändern.**

YASKAWA haftet nicht für Schäden, die durch Änderungen am Produkt durch den Anwender entstehen. Die Nichtbeachtung dieser Anweisung kann Tod oder schwere Verletzungen zur Folge haben, wenn ein defektes Gerät verwendet wird.

#### **Berühren Sie keine Klemmen, bevor die Kondensatoren vollständig entladen sind.**

Die Nichtbeachtung dieser Anweisung kann Tod oder schwere Verletzungen zur Folge haben.

Trennen Sie das Gerät vor Verdrahtungsarbeiten vollständig von der Spannungsversorgung. Die internen Kondensatoren bleiben auch nach Ausschalten der Versorgungsspannung geladen. Die Ladungsanzeige (CHARGE) leuchtet so lange bis die Zwischenkreisspannung 50 V DC unterschritten hat. Warten Sie zur Vermeidung eines Stromschlags mindestens fünf Minuten, nachdem alle Anzeigen erloschen sind und messen Sie die Zwischenkreisspannung, um sicherzustellen, dass keine Spannung mehr anliegt.

#### **Lassen Sie nur qualifiziertes Personal mit dem Gerät arbeiten.**

Die Nichtbeachtung dieser Anweisung kann Tod oder schwere Verletzungen zur Folge haben.

Die Wartung, Inspektion und der Austausch von Teilen dürfen nur von autorisiertem Personal vorgenommen werden, das mit der Installation, Parametrierung und Wartung von Frequenzumrichtern vertraut ist.

#### **Ändern Sie die Verdrahtung nicht und nehmen Sie die Abdeckungen, Stecker oder Optionskarten nicht ab; versuchen Sie nicht, den Frequenzumrichter zu warten, während das Gerät unter Spannung steht.**

Die Nichtbeachtung dieser Anweisung kann Tod oder schwere Verletzungen zur Folge haben. Trennen Sie das Gerät vor Wartungsarbeiten vollständig von der Spannungsversorgung und prüfen Sie auf Spannungsfreiheit und vollständige Entladung.

#### **Die motorseitige Erdungsklemme muss immer geerdet werden.**

Eine unsachgemäße Erdung kann bei Berührung des Motorgehäuses Tod oder schwere Verletzungen zur Folge haben.

#### **Tragen Sie bei Arbeiten am Frequenzumrichter keine lose Kleidung oder Schmuck und tragen Sie immer einen Augenschutz.**

Die Nichtbeachtung dieser Anweisung kann Tod oder schwere Verletzungen zur Folge haben.

Legen Sie vor allen Arbeiten am Frequenzumrichter alle Gegenstände aus Metall wie z. B. Armbanduhren und Ringe ab, sichern Sie weite Kleidungsstücke, und tragen Sie einen Augenschutz.

#### **Die Ausgangsklemmen des Frequenzumrichters dürfen nicht kurzgeschlossen werden.**

Die Ausgangsklemmen des Frequenzumrichters dürfen nicht kurzgeschlossen werden. Die Nichtbeachtung dieser Anweisung kann Tod oder schwere Verletzungen zur Folge haben.

#### **Stellen Sie sicher, dass der Schutzleiter den technischen Standards und örtlichen Sicherheitsbestimmungen entspricht.**

Bei Installation eines EMV-Filters oder bei Modellen CIMR-AC $\square$ 4A0414 und größer beträgt der Ableitstrom mehr als 3,5 mA. Daher ist gemäß IEC 61800-5-1 bei Unterbrechung des Schutzleiters eine automatische Abschaltung der Spannungsversorgung zu installieren oder ein Schutzleiter mit einem Querschnitt von mindestens 10 mm2 (Cu) oder 16 mm2 (Al) zu verwenden.

# **A** ACHTUNG

#### **Verwenden Sie für die Überwachung / Erkennung des Ableitstroms geeignete Fehlerstrom-Schutzvorrichtungen (RCM/RCD).**

Dieser Frequenzumrichter kann eine Gleichstromkomponente im Ableitstrom im Schutzleiter verursachen. Bei Einsatz einer Fehlerstromschutzvorrichtung ist zum Schutz bei direktem oder indirektem Berühren immer ein Gerät Typ B (RCM oder RCD, allstromsensitiv) gemäß IEC 60755 zu verwenden.

# **Gefahr durch plötzliche Bewegung**

#### **Halten Sie während des rotierenden Autotunings Abstand zum Motor. Der Motor kann plötzlich beginnen zu drehen.**

Während des automatischen Anlaufs kann die Maschine plötzlich in Bewegung kommen, was den Tod oder schwere Verletzungen zur Folge haben kann.

#### **Das System kann nach dem Einschalten der Spannungsversorgung unerwartet anlaufen, was Tod oder schwere Verletzungen zur Folge haben kann.**

Beim Einschalten der Spannungsversorgung darf sich kein Personal in der Nähe von Frequenzumrichter, Motor und im Maschinenbereich aufhalten. Sichern Sie Abdeckungen, Kupplungen, Passfedern und Maschinenlasten, bevor Sie den Frequenzumrichter einschalten.

# **Feuergefahr**

#### **Verwenden Sie keine ungeeignete Spannungsquelle.**

Die Nichtbeachtung dieser Anweisung kann Tod oder schwere Verletzungen durch Feuer zur Folge haben.

Vergewissern Sie sich, dass die Nennspannung des Umrichters mit der Eingangsspannung übereinstimmt, bevor Sie den Strom einschalten.

#### **Verwenden Sie bei der Installation des Umrichters, bei Reparatur- oder Wartungsarbeiten keine ungeeigneten brennbaren Materialien.**

Die Nichtbeachtung dieser Anweisung kann Tod oder schwere Verletzungen durch Feuer zur Folge haben. Befestigen Sie den Frequenzumrichter oder die Bremswiderstände an Metall oder einem anderen nicht brennbaren Material.

#### **Schließen Sie an die Ausgangsklemmen des Motors keine Wechselspannungsversorgung an.**

Die Nichtbeachtung dieser Anweisung kann Tod oder schwere Verletzungen durch Feuer infolge eines Schadens am Frequenzumrichter zur Folge haben, der durch den Anschluss der Spannungsversorgung an die Ausgangsklemmen ausgelöst wurde.

- Schließen Sie die Eingangsspannung nicht an die Ausgangsklemmen U, V und W an.
- Stellen Sie sicher, dass die eingangsseitige Spannungsversorgung an die Netzanschlussklemmen R/L1, S/L2 und T/ L3 (oder R/L1 und S/L2 bei Einphasenumrichtern) angeschlossen ist.

#### **Ziehen Sie alle Klemmenschrauben mit dem vorgegebenen Drehmoment fest.**

Lose elektrische Anschlüsse können überhitzen und Tod oder schwere Verletzungen durch Feuer auf Grund von Überhitzung der elektrischen Anschlüsse zur Folge haben.

### **Gefahr von Quetschungen**

#### **Verwenden Sie einen geeigneten Stapler zum Transport des Frequenzumrichters.**

Bei Verwendung von ungeeigneten Staplern kann der Frequenzumrichter herunterfallen und Verletzungen verursachen.

#### **Der Frequenzumrichter darf nur mit Kränen oder Hebezeugen transportiert werden, die von qualifiziertem Fachpersonal bedient werden.**

Die Nichtbeachtung dieser Anweisung kann Tod oder schwere Verletzungen durch ein Herunterfallen des Frequenzumrichters zur Folge haben.

# **A VORSICHT**

### **Gefahr von Quetschungen**

#### **Tragen Sie den Frequenzumrichter nicht an der vorderen Abdeckung.**

Die Nichtbeachtung dieser Anweisung kann kleine oder mittelschwere Verletzungen durch ein Herunterfallen des Frequenzumrichters zur Folge haben.

#### **Gefahr von Verbrennungen**

**Berühren Sie den Kühlkörper oder den Bremswiderstand erst nach Abkühlung des Geräts.**

#### **HINWEIS**

#### **Gefahr für die Ausrüstung**

**Beachten Sie beim Umgang mit dem Frequenzumrichter und den Leiterplatten die Verfahren zur elektrostatischen Entladung (ESD).**

Die Nichtbeachtung dieser Anweisung kann eine Beschädigung der Umrichterelektronik durch elektrostatische Entladung zur Folge haben.

#### **Schließen Sie den Motor nicht an den Frequenzumrichter an oder trennen Sie den Motor nicht vom Frequenzumrichter, während der Frequenzumrichter unter Spannung steht.**

Unsachgemäßes Anschließen oder Trennen kann Schäden am Frequenzumrichter zur Folge haben.

#### **Führen Sie keine Spannungsfestigkeitstests am Frequenzumrichter durch.**

Die Nichtbeachtung dieser Anweisung kann eine Beschädigung der empfindlichen Bauteile im Frequenzumrichter zur Folge haben. Ermitteln Sie Kurzschlüsse mit Hilfe von Widerstandsprüfungen bei abgeschalteter Spannung.

#### **Betreiben Sie keine schadhaften Geräte.**

Die Nichtbeachtung dieser Anweisung kann weitere Beschädigungen der Ausrüstung zur Folge haben.

Geräte mit sichtbaren Beschädigungen oder fehlenden Teilen dürfen nicht angeschlossen oder in Betrieb genommen werden.

#### **Prüfen Sie bei Auslösen einer Sicherung oder der Fehlerstromschutzvorrichtung (RCM/RCD) die Verdrahtung und die Auswahl der Peripheriegeräte.**

Kontaktieren Sie Ihren Lieferanten, wenn die Ursache nach dieser Prüfung nicht ermittelt werden kann.

#### **Warten Sie nach Auslösen einer Sicherung oder der Fehlerschutzvorrichtung (RCM/RCD) mindestens fünf Minuten und bis die CHARGE Lampe auf AUS steht, bevor Sie den Frequenzumrichter neu starten oder Peripheriegeräte in Betrieb setzen.**

Prüfen Sie die Verdrahtung und die Peripheriegeräte, um die Ursache zu ermitteln.

Kontaktieren Sie vor dem Wiedereinschalten des Frequenzumrichters oder der Peripheriegeräte Ihren Lieferanten, wenn die Ursache nicht ermittelt werden kann.

#### **Verwenden Sie keine ungeschirmten Leitungen als Steuerleitungen.**

Die Nichtbeachtung dieser Anweisung kann elektrische Störungen verursachen, die eine schlechte Systemleistung zur Folge haben. Verwenden Sie geschirmte, paarweise verdrillte Drähte und stellen Sie eine Masseverbindung zur Erdungsklemme des Frequenzumrichters her.

#### **Schließen Sie nicht unachtsam Teile oder Geräte an die Klemmen des Bremstransistors an.**

Die Nichtbeachtung dieser Anweisung kann eine Beschädigung des Frequenzumrichters oder der Bremsschaltkreise zur Folge haben.

Lesen Sie die Anweisungen im Handbuch für die Bremsoption sorgfältig durch, bevor Sie eine Bremsoption an den Frequenzumrichter anschließen.

#### **HINWEIS**

#### **Nehmen Sie keine Änderungen an den Umrichterschaltkreisen vor.**

Die Nichtbeachtung dieser Anweisung kann eine Beschädigung des Frequenzumrichters zur Folge haben und der Garantieanspruch verfällt.

YASKAWA haftet nicht für Änderungen am Produkt durch den Anwender. Dieses Produkt darf nicht verändert werden.

#### **Überprüfen Sie die Verdrahtung, um sicherzustellen, dass nach Installation und Anschluss des Frequenzumrichters an andere Geräte alle Anschlüsse korrekt ausgeführt sind.**

Die Nichtbeachtung dieser Anweisung kann eine Beschädigung des Frequenzumrichters zur Folge haben.

**Unsachgemäßer Anschluss von Geräten kann den Frequenzumrichter beschädigen.**

Schließen Sie keine nicht zugelassenen LC- oder RC-Entstörfilter, Kondensatoren, Erdschlussüberwachung oder Überspannungsschutzgeräte an den Frequenzumrichter an.

#### **Feuergefahr**

#### **Installieren Sie nach den geltenden Vorschriften einen angemessenen Kurzschlussschutz für alle angeschlossenen Stromkreise.**

Der Frequenzumrichter ist nicht geeignet für Stromkreise, die in der Lage sind, einen Strom von mehr als 100000 A (eff) bei max. 240 V AC (200-V-Klasse) bzw. max. 480 V AC (400-V-Klasse) zu liefern. Ein unsachgemäßer Kurzschlussschutz für die angeschlossenen Stromkreise kann Schäden oder schwere Verletzungen durch Feuer zur Folge haben.

### **Sicherheitshinweise für die Konformität mit der CE-Niederspannungsrichtlinie**

Dieser Frequenzumrichter ist nach der europäischen Norm EN61800-5-1 getestet und erfüllt die Niederspannungsrichtlinie in allen Punkten. Bei Kombination des Frequenzumrichters mit anderen Geräten sind folgende Bedingungen einzuhalten, um die Konformität aufrechtzuerhalten:

Verwenden Sie den Frequenzumrichter nach IEC664 nur in Bereichen mit einem Verschmutzungsgrad von max. 2 und Überspannungskategorie 3.

Bei 400 V-Frequenzumrichtern muss der Nullleiter der eingangsseitigen Spannungsversorgung geerdet werden.

#### **Sicherheitshinweise zur Erfüllung der UL-/cUL-Norm**

Dieser Frequenzumrichter ist nach UL-Norm UL508C getestet und erfüllt die UL-Anforderungen. Weitere Information zur UL/cUL konformen Installation finden sie in der englischen Version dieser Kurzanleitung, Kapitel 11 (UL Standards).

# <span id="page-9-0"></span>**2 Montage**

# **Bei Lieferung**

Führen sie nach Erhalt des Frequenzumrichters die folgenden Maßnahmen durch:

- Überprüfen Sie den Frequenzumrichter auf Beschädigungen. Wenn der Frequenzumrichter bei Erhalt Beschädigungen aufweist, wenden Sie sich an Ihren Lieferanten.
- Prüfen Sie die Angaben auf dem Typenschild, um sicher zu stellen, dass Sie das richtige Modell erhalten haben. Falls das falsche Modell geliefert wurde, kontaktieren Sie Ihren Lieferanten.

# **Installationsumgebung**

Um eine optimale Leistung und Lebensdauer des Frequenzumrichters zu gewährleisten, installieren Sie den Frequenzumrichter in einer Umgebung, die die nachfolgenden Bedingungen erfüllt.

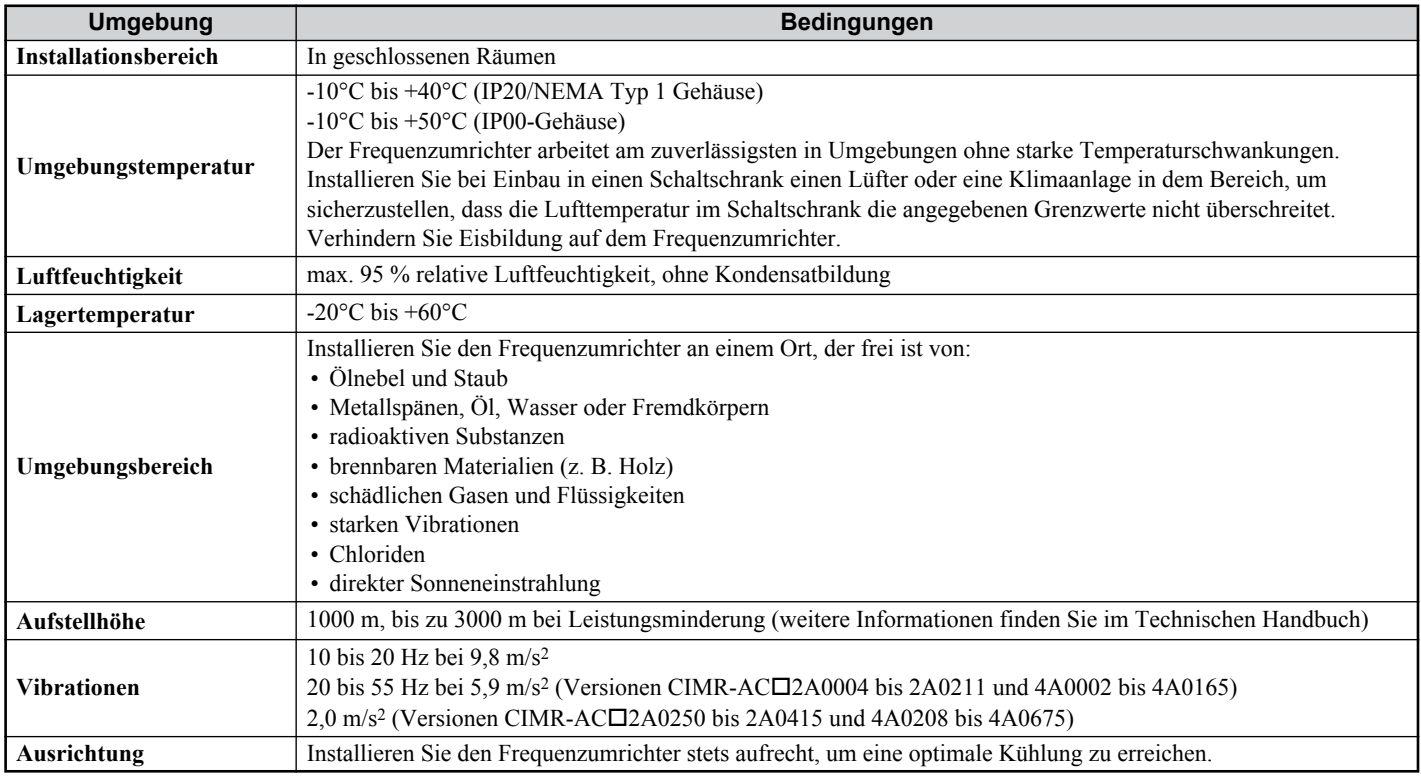

# **Ausrichtung und Mindestabstände bei der Installation**

Installieren Sie den Frequenzumrichter stets aufrecht. Zur Sicherstellung einer guten Kühlung halten Sie die in der Abbildung rechts gezeigten Mindestabstände ein.

**Hinweis:** Bei einer Installation von mehreren Geräten direkt nebeneinander können die Abstände geringer sein als in der Abbildung gezeigt. Weitere Informationen dazu finden Sie im Technischen Handbuch.

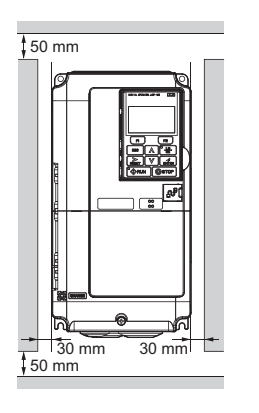

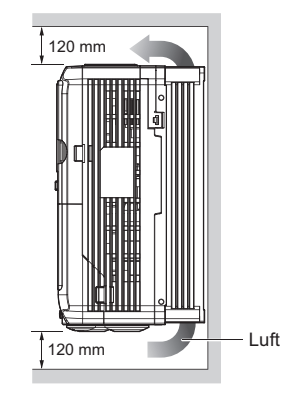

# **Abmessungen**

#### **Frequenzumrichter mit IP20/NEMA Typ 1 Gehäuse**

**Hinweis:** Frequenzumrichter mit IP20/NEMA Typ 1 Gehäuse verfügen über eine obere Abdeckung. Beim Entfernen dieser Abdeckung verfällt der Schutz nach NEMA Typ 1, aber die IP20-Konformität bleibt erhalten.

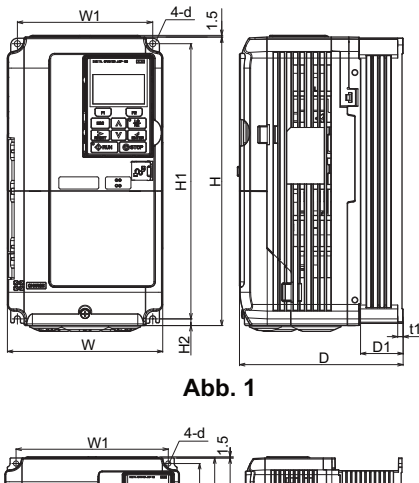

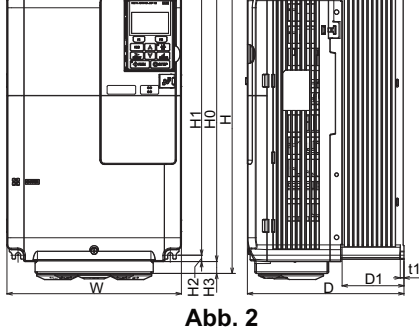

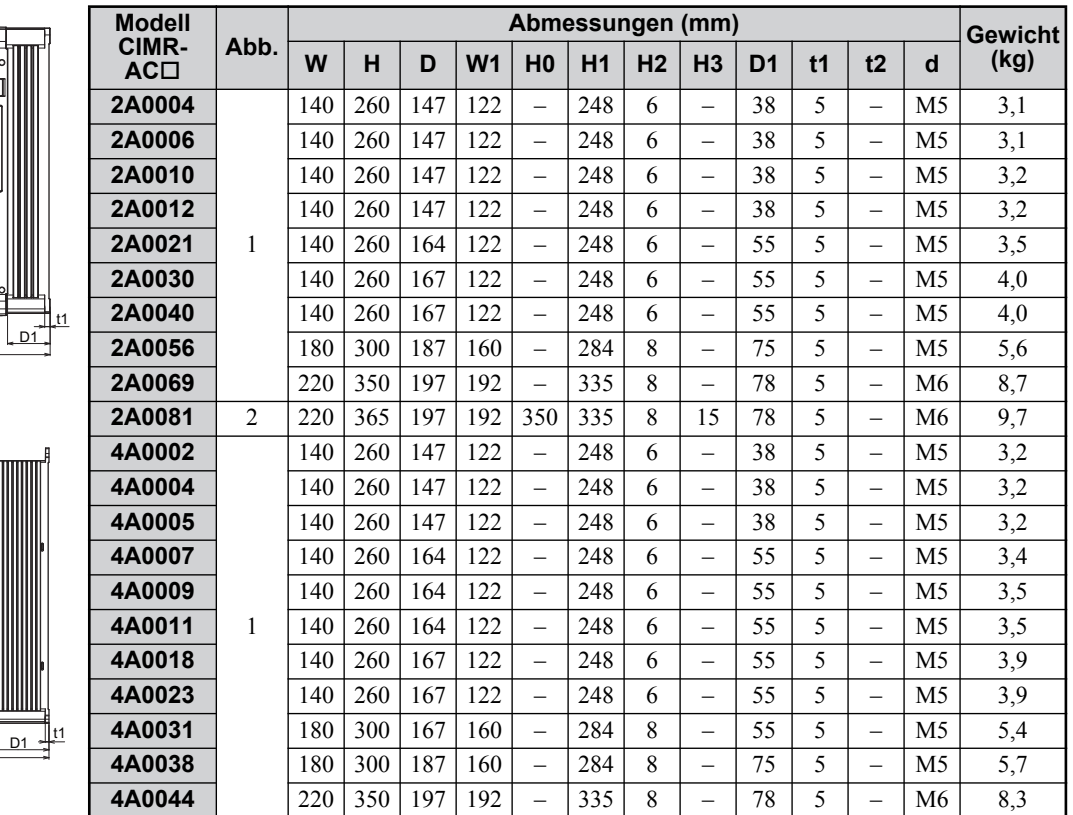

# **Frequenzumrichter mit IP00-Gehäuse**

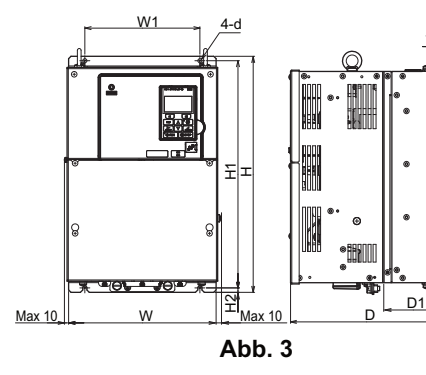

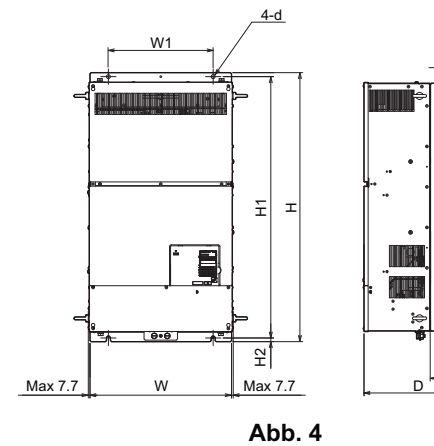

D<sub>1</sub>

t2

D1

t1

t1

t2

t2

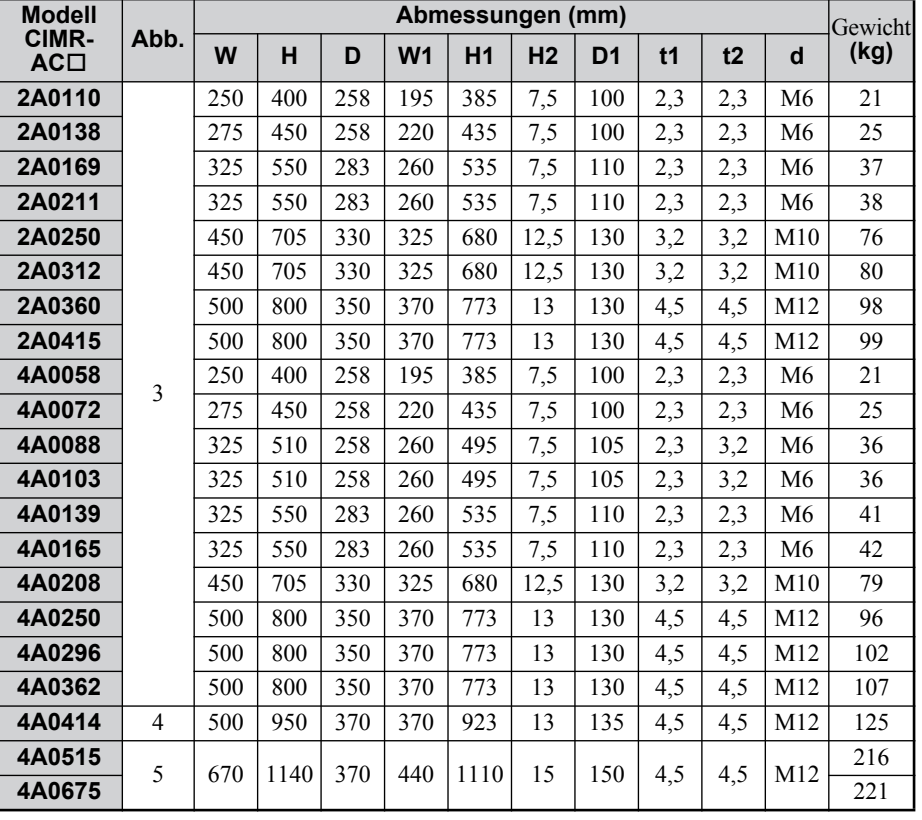

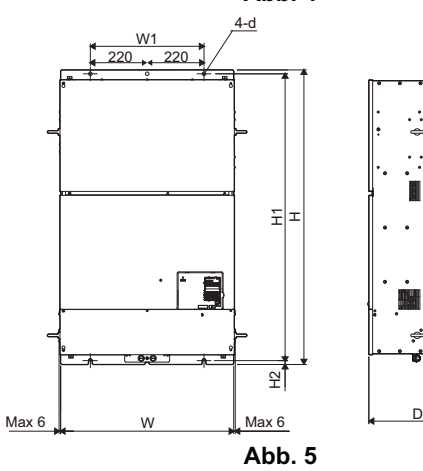

# <span id="page-12-0"></span>**3 Elektrische Installation**

Die nachfolgende Abbildung zeigt die Verdrahtung der Leistungs- und Steuerstromkreise.

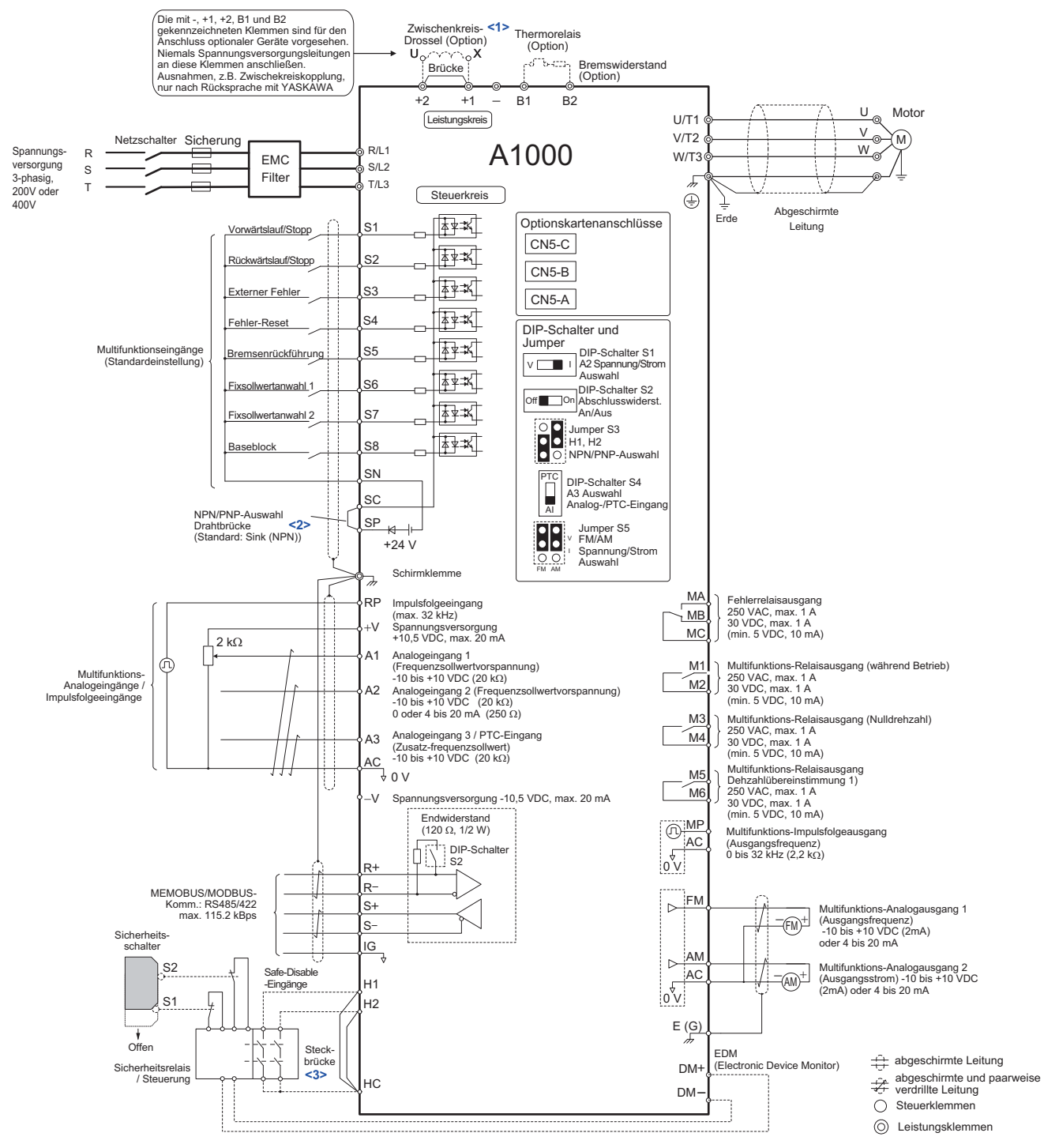

<1> Entfernen Sie die Brücke beim Einbau einer Zwischenkreisdrossel. Die Modelle CIMR-AC2A110 bis 0415 und 4A0058 bis 0675 werden mit einer integrierten Zwischenkreisdrossel geliefert.

<2> Schließen Sie die Klemmen SP und SN nicht kurz, da andernfalls der Frequenzumrichter beschädigt wird.

<3> Entfernen Sie die Drahtbrücke zwischen H1 - HC und H2 - HC bei Verwendung der Eingänge "Sicherer Halt".

# **Verdrahtung**

#### <span id="page-13-0"></span>**Leistungsklemmen**

Verwenden Sie bei der Verdrahtung der Leistungsklemmen die in der unten stehenden Tabelle aufgelisteten Sicherungen und Netzfilter. Stellen Sie sicher, dass die angegebenen Anzugsdrehmomentwerte nicht überschritten werden.

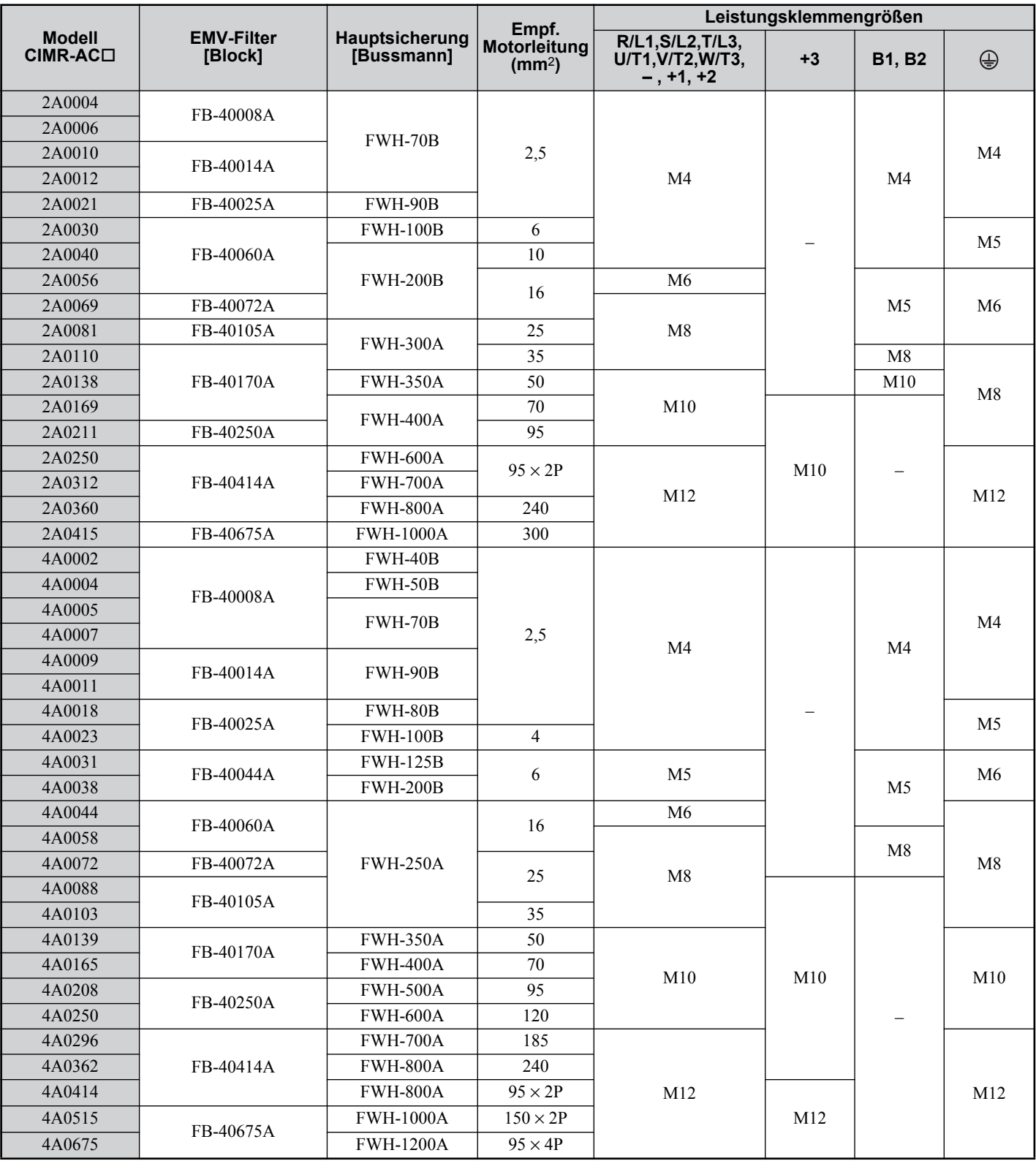

#### **Anzugsdrehmomentwerte**

Ziehen Sie die Schrauben der Leistungsklemmen mit den in der nachfolgenden Tabelle angegebenen Drehmomentwerten an.

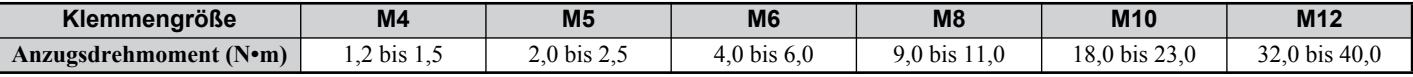

#### **Steuerklemmen**

Die Steuerklemmen sind mit Federzugtechnik ausgestattet. Verwenden Sie stets Drähte, die der unten stehenden Spezifikation entsprechen. Verwenden Sie zur Sicherstellung einer korrekten Verdrahtung Massivdraht oder Litzen mit Aderendhülsen. Die Abisolierung bzw. Aderendhülsenlänge sollte 8 mm betragen.

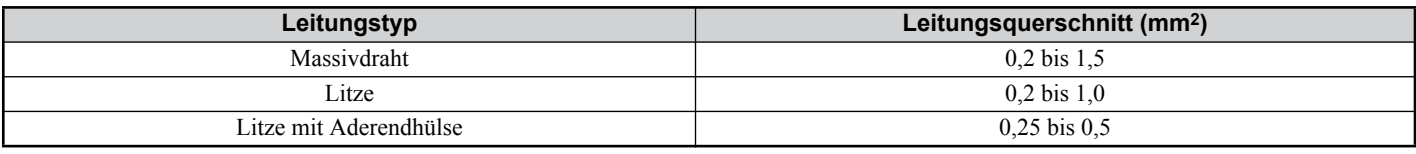

### <span id="page-14-0"></span>◆ Installation des **EMV-Filters**

Dieser Frequenzumrichter ist nach der europäischen Norm EN61800-3 getestet. Verdrahten Sie zur Einhaltung der EMV-Normen die Leistungsklemmen gemäß den nachfolgenden Angaben.

- 1. Installieren Sie einen geeigneten EMV-Filter auf der Eingangsseite. Weitere Informationen finden Sie in der Tabelle unter *[Leistungsklemmen auf der Seite 14](#page-13-0)* oder im Technischen Handbuch.
- 2. Bauen Sie den Frequenzumrichter und den EMV-Filter in denselben Schaltschrank ein.
- 3. Verdrahten Sie den Frequenzumrichter und den Motor mittels Leitungen mit geflochtener Abschirmung.
- 4. Entfernen Sie Farbe oder Schmutz von den Erdungsanschlüssen, um die Erdungsimpedanz zu minimieren.
- 5. Installieren Sie bei Frequenzumrichtern unter 1 kW eine Netzdrossel, um die Norm EN61000-3-2 zu erfüllen. Weitere Informationen finden Sie im Technischen Handbuch oder wenden Sie sich an Ihren Lieferanten.

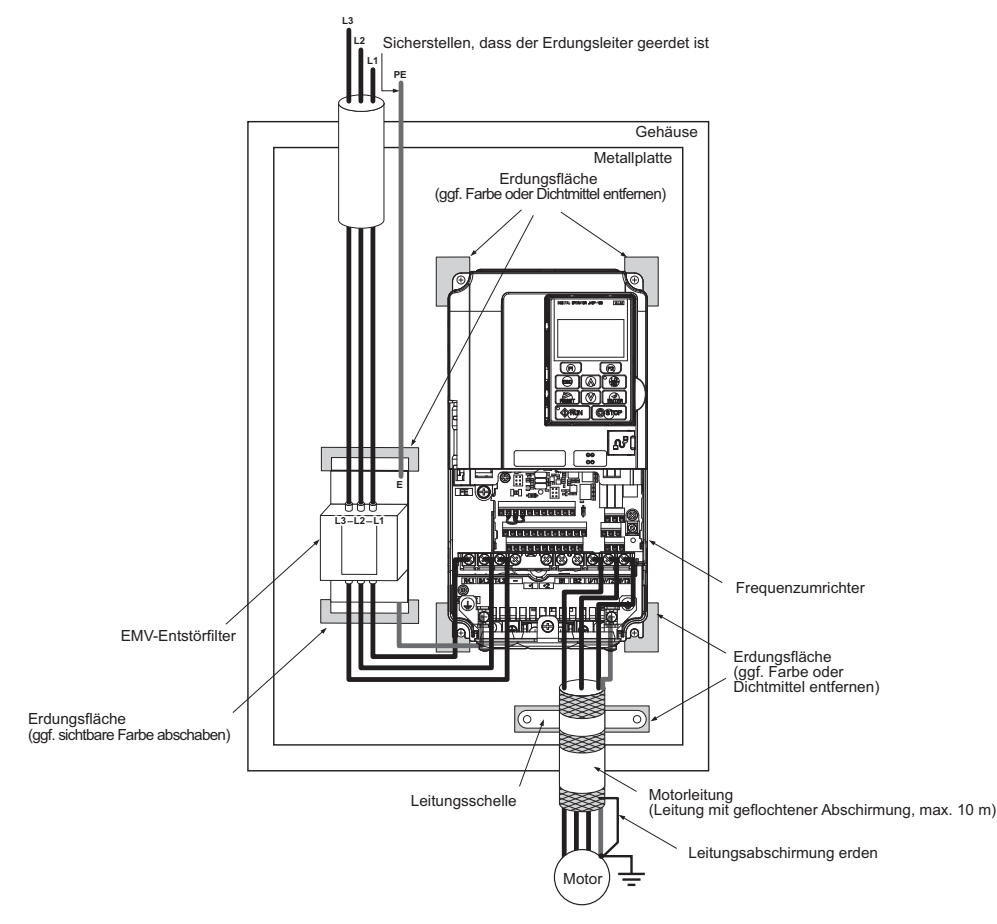

# **Verdrahtung der Leistungs- und Steuerstromkreise**

## **Verdrahtung der Einspeisung**

Beachten Sie die folgenden Sicherheitshinweise für die Einspeisung.

- Verwenden Sie ausschließlich die unter *[Leistungsklemmen auf der Seite 14](#page-13-0)* empfohlenen Sicherungen.
- Stellen Sie bei Einsatz von Fehlerstromschutzvorrichtungen (RCM/RCD) sicher, dass diese Geräte für eine Anwendung mit Wechselstrom-Umrichtern geeignet sind (z. B. Typ B gemäß IEC 60755).
- Stellen Sie bei Verwendung eines Eingangsschützes sicher, dass das Schütz maximal alle 30 Minuten geschlossen wird.
- Verwenden Sie zur Verdrahtung des Frequenzumrichters Aderendhülsen oder Quetschkabelschuhe. Achten Sie insbesondere darauf, dass die Kabel keine Klemmen oder das Gehäuse berühren.
- Mit den Umrichtermodellen CIMR-AC $\square$ 4A0414 bis 0675 werden Isolationsstreifen als zusätzlicher Schutz zwischen den Klemmen geliefert. YASKAWA empfiehlt die Verwendung der mitgelieferten Isolationsstreifen zur Gewährleistung einer ordnungsgemäßen Verdrahtung.
- Bauen Sie auf der Eingangsseite des Umrichters eine Netzdrossel ein oder installieren Sie eine Zwischenkreisdrossel: – Zur Unterdrückung von harmonischen Stromoberschwingungen.
- Zur Erhöhung des Leistungsfaktors bei der Spannungsversorgung.
- Beim Einsatz einer Blindstrom-Kompensationsanlage.
- Beim Einsatz eines Versorgungsnetzes mit hoher Leistung (über 600 kVA).

### **Verdrahtung der Motorleitungen**

Beachten Sie die folgenden Sicherheitshinweise für die Verdrahtung der Motorleitungen.

- Schließen Sie an den Leistungsausgang des Frequenzumrichters ausschließlich einen Drehstrommotor an.
- Schließen Sie die Versorgungsspannung nicht an den Leistungsausgang des Frequenzumrichters an.
- Ausgangsklemmen dürfen niemals kurzgeschlossen oder geerdet werden.
- Verwenden Sie keine Motoren mit eingebauten Kondensatoren.
- Wenn zwischen Frequenzumrichter und Motor ein Schütz verwendet wird, darf das Schütz nicht geschaltet werden, wenn am Umrichterausgang Spannung anliegt. Andernfalls können hohe Spitzenströme auftreten, sodass die Überstromerkennung ausgelöst oder der Frequenzumrichter beschädigt wird.

### **Erdungsanschluss**

Beachten Sie bei der Erdung des Frequenzumrichters die folgenden Sicherheitshinweise.

- Stellen Sie sicher, dass der Schutzleiter den allgemeinen technischen Standards und örtlichen Sicherheitsbestimmungen entspricht.
- Halten Sie die Erdungsleitung so kurz wie möglich.
- Stellen Sie sicher, dass die Erdungsimpedanz den Anforderungen der örtlichen Sicherheits- und Montagevorschriften entspricht.
- Verwenden Sie den Erdungsleiter nicht für weitere Geräte, z. B. Schweißgeräte usw.
- Schleifen Sie die Erdungsleitung nicht durch, wenn Sie mehr als einem Frequenzumrichter installieren.

### **Sicherheitshinweise für die Verdrahtung der Steuerstromkreise**

Beachten Sie die folgenden Sicherheitshinweise für die Verdrahtung der Steuerstromkreise.

- Verlegen Sie die Steuerstromkreise getrennt vom Leistungskreis und anderen Leistungskabeln.
- Verlegen Sie die Leitungen für die Steuerklemmen M1-M2, M3-M4, M5-M6, MA, MB, MC (Kontaktausgänge) getrennt von den Leitungen anderer Steuerklemmen.
- Verwenden Sie zur externen Stromversorgung ein nach UL, Klasse 2 gelistetes Netzgerät.
- Verwenden Sie für die Steuerkreise paarweise verdrillte oder geschirmte Leitungen, um Betriebsfehler zu vermeiden.
- Erden Sie die Leitungsabschirmung mit der größtmöglichen Kontaktfläche zwischen Abschirmung und Erdung.
- Leitungsabschirmungen müssen an beiden Leitungsenden geerdet sein.

• Wenn flexible Leitungen mit Aderendhülsen angeschlossen werden, sitzen sie möglicherweise fest in den Klemmen. Um sie zu trennen, greifen Sie das Leitungsende mit einer Zange, lösen Sie die Klemme mit einem flachen Schraubendreher, drehen Sie die Leitung um ca. 45°, und ziehen Sie das Leitungsende vorsichtig aus der Klemme. Weitere Informationen dazu finden Sie im Technischen Handbuch. Entfernen Sie bei Verwendung der Funktion "Sicherer Halt" in gleicher Weise die Drahtbrücke zwischen HC, H1 und H2.

#### **Leistungsklemmen**

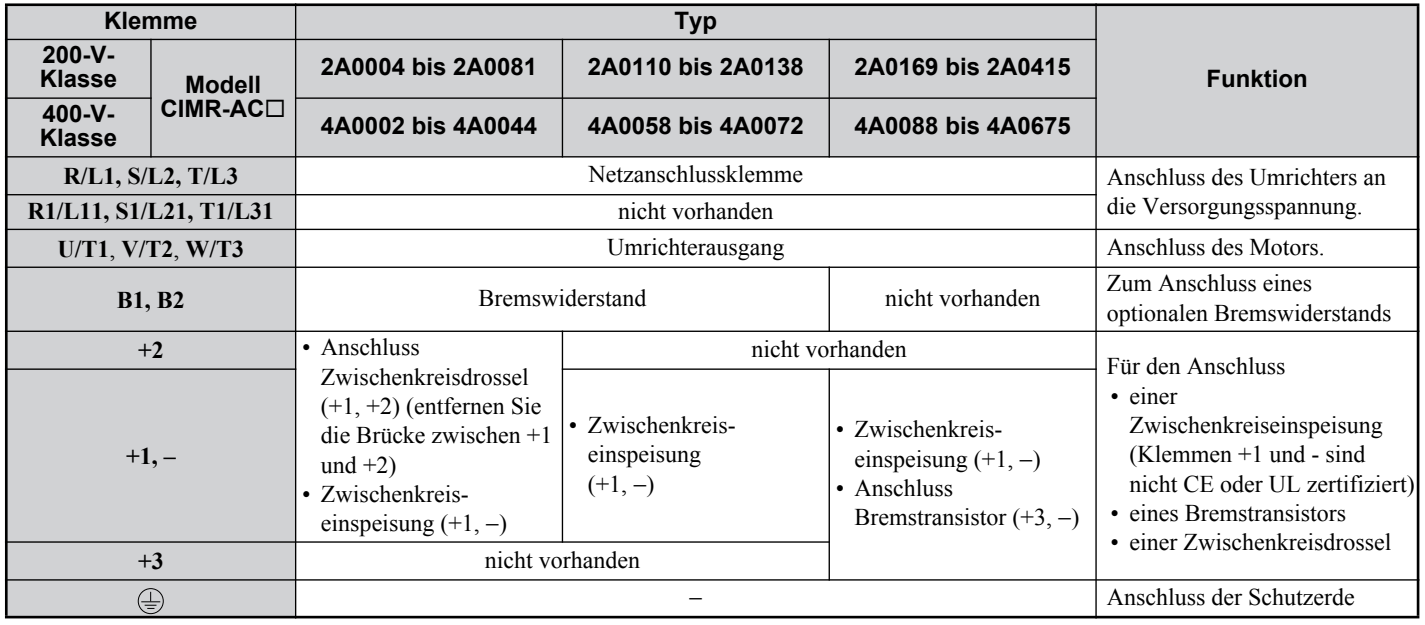

#### **Steuerklemmen**

Die nachfolgende Abbildung zeigt die Anordnung der Steuerklemmen. Die Klemmen sind mit Federzugtechnik ausgestattet.

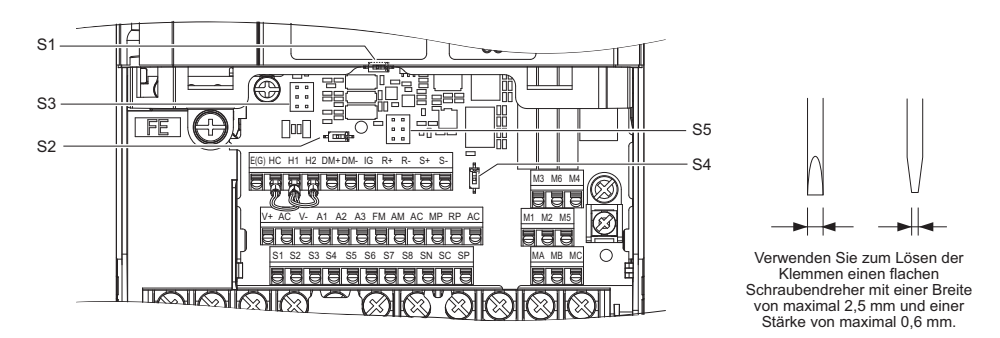

Die drei DIP-Schalter und zwei Jumper, S1 bis S5, befinden sich auf der Klemmenplatine.

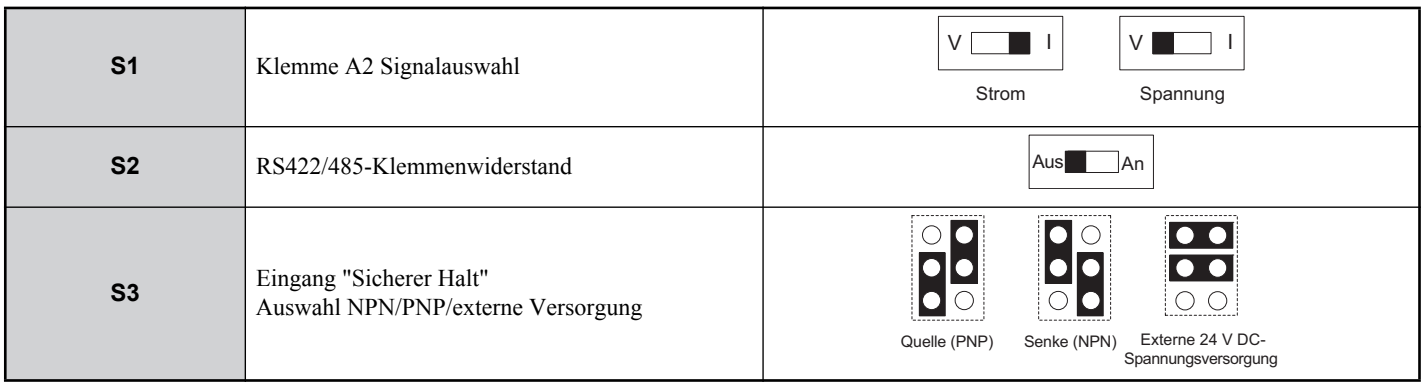

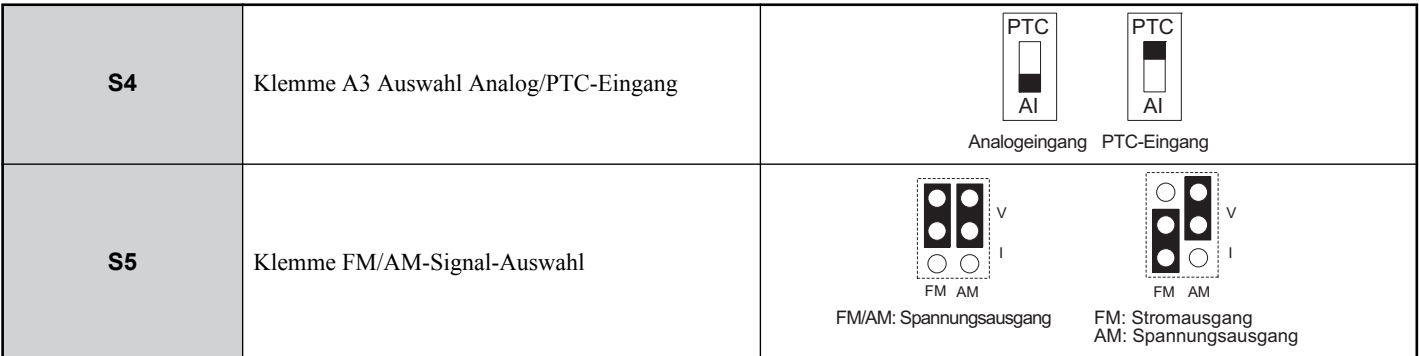

#### <span id="page-17-0"></span>**Funktionen der Steuerklemmen**

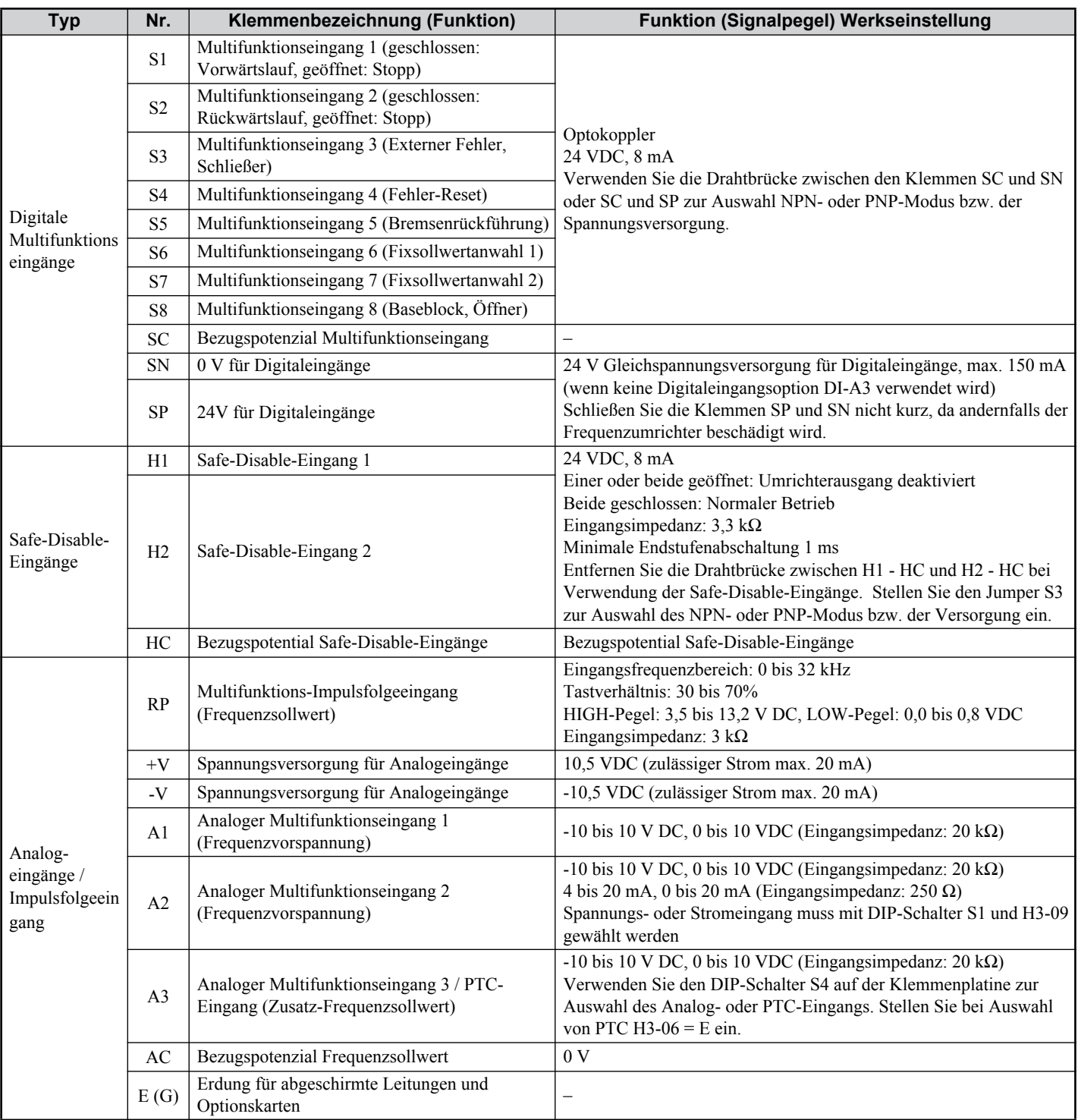

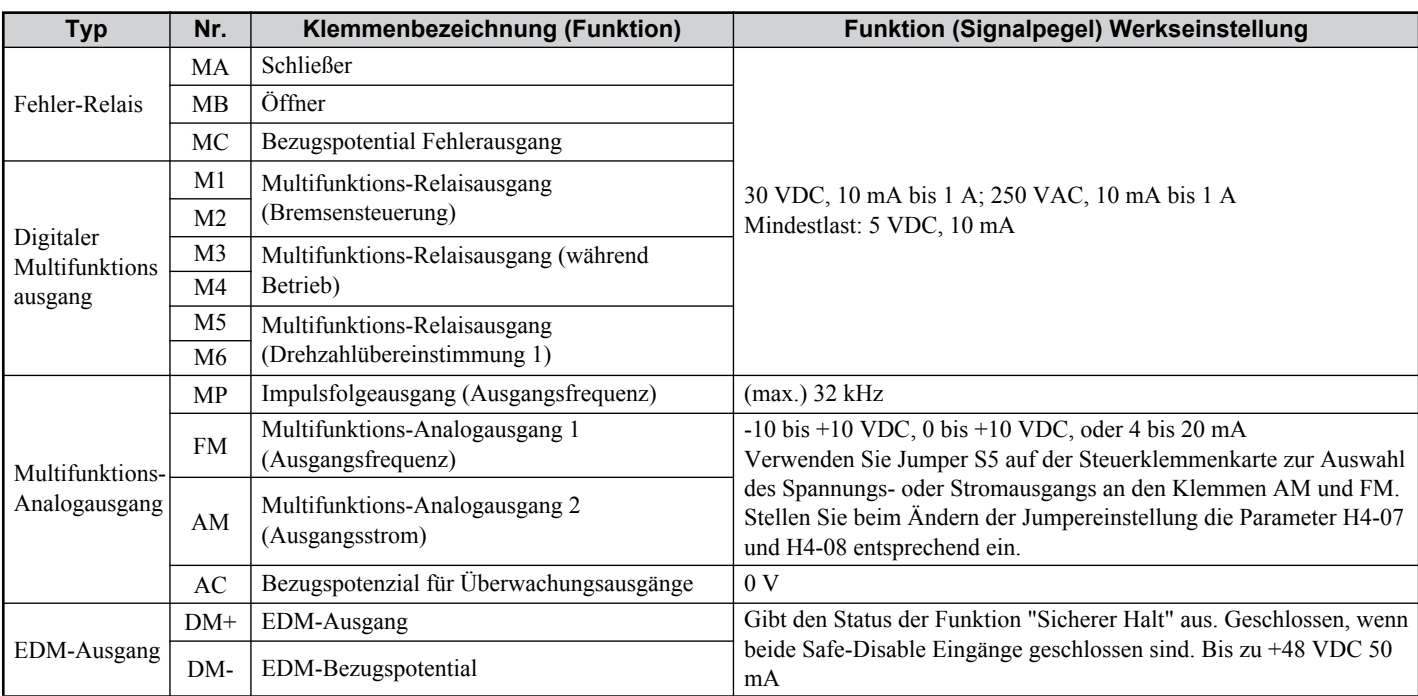

**HINWEIS:** Die Klemmen HC, H1 und H2 werden für die Funktion "Sicherer Halt" verwendet. Entfernen Sie die Drahtbrücke zwischen<br>HC, H1 oder H2 nur, wenn die Funktion "Sicherer Halt" verwendet wird. <mark>Si*ehe Funktion "Sichere</mark> Verwendung dieser Funktion.*

**HINWEIS:** *Die Länge der Leitungen zu den Klemmen HC, H1 und H2 sollte max. 30 m betragen.*

# <span id="page-19-0"></span>**4 Bedienung über Tastatur**

# **Digitales Bedienteil und Tasten**

Das digitale Bedienteil dient zur Programmierung des Frequenzumrichters, zum Ein- /Ausschalten und zum Anzeigen von Fehlermeldungen. Die LEDs zeigen den Umrichterstatus an.

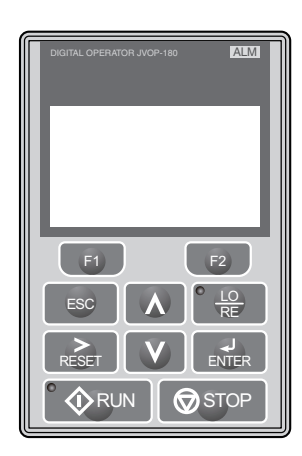

### **Tasten und Funktionen**

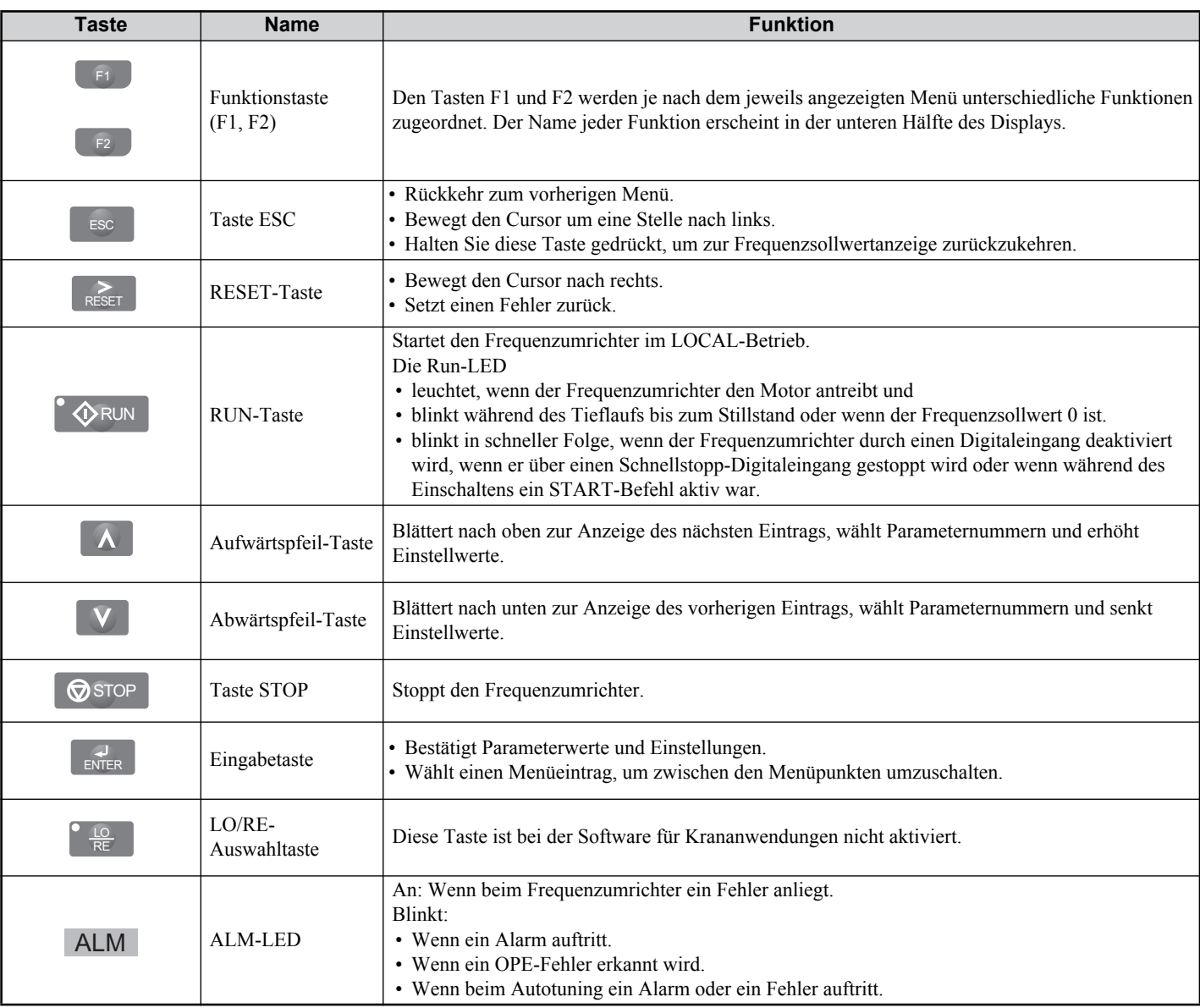

### **Menüstruktur und Betriebsarten**

In der folgenden Abbildung wird die Menüstruktur des Bedienteils erläutert.

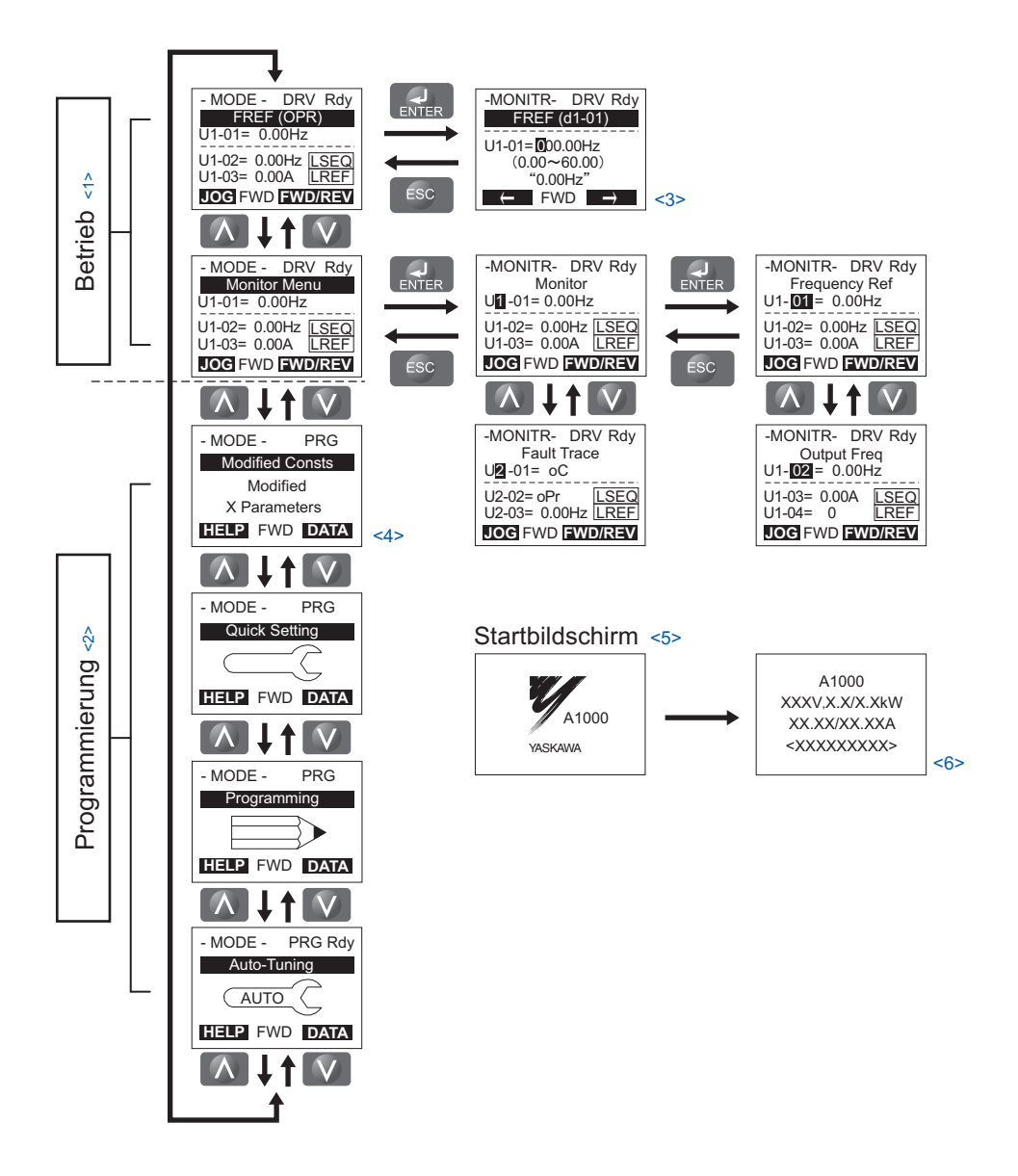

- $\leq$ 1> Drücken von  $\circ$   $\Diamond$  RUN startet den Motor.
- <2> Starten des Motors nicht möglich.
- <3> Blinkende Zeichen werden als **O** angezeigt.
- <3> Blinkende Zeichen werden als Øangezeigt.<br><4> In dieser Anleitung werden die Zeichen als X dargestellt. Das LCD-Bedienteil zeigt die tatsächlichen Werte an.
- <5> Der Frequenzsollwert wird nach dem Startbildschirm angezeigt.
- <6> Je nach Umrichter-Modell werden im Display unterschiedliche Informationen angezeigt.

# <span id="page-21-0"></span>**5 Änderungen zur Standard-Software**

In diesem Kapitel werden die Software-Unterschiede zwischen der Standardversion und der Version des A1000 Frequenzumrichters für Krananwendungen beschrieben.

### **Funktionen**

In der Version des A1000 für Krananwendungen wurden Umrichterfunktionen hinzugefügt, gelöscht oder verändert. Weitere Informationen zu den Zusatzfunktionen *[Siehe Besondere Kranfunktionen auf Seite 27](#page-26-0)* oder A1000 Kran-Software-Handbuch.

#### ■ Neue Funktionen

- Bremssteuerungs-Einstellungen
- Timer für Startbefehle
- Erfassung von Stoßbelastungen
- Ultra Lift für leichte Lasten
- Überlasterkennung
- Drehmomenterfassung
- Endschalterfunktion

#### **Gelöschte Funktionen**

- PM-Motoren-Regelung
- LOCAL/REMOTE-Betrieb
- Dreidrahtansteuerung
- Timerfunktion
- PID-Regelung
- Fangfunktion
- Energiesparfunktion
- Drehmomentregelung
- Überbrückung Netzausfälle/KEB
- Automatischer Neustart nach Fehler
- Erkennung Drehzahlbegrenzung
- Untere Sollwertgrenze
- Feldschwächbetrieb
- High-Slip-Braking

### **Digitaleingang / -ausgang**

Einige der werksseitig eingestellten Funktionen an den Ein- und Ausgängen wurden beim Frequenzumrichter A1000 für Krananwendungen geändert. Die Änderungen werden in den folgenden Tabellen aufgelistet.

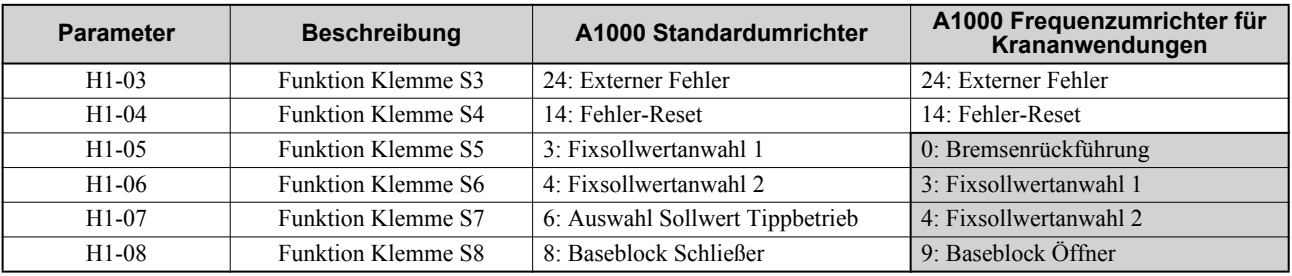

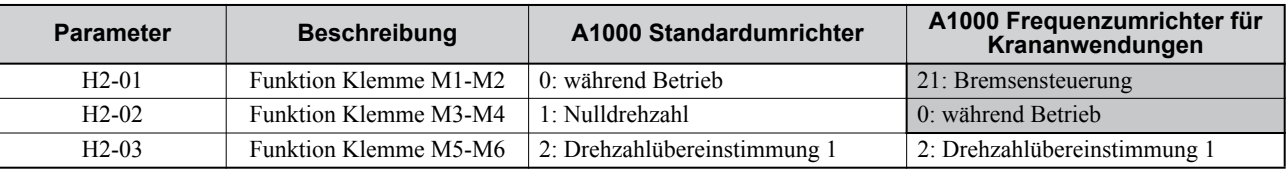

# <span id="page-22-0"></span>**6 Inbetriebnahme**

# **Inbetriebnahmeablauf**

Die unten stehende Abbildung zeigt die generelle Vorgehensweise zur Inbetriebnahme. Die einzelnen Schritte werden auf den folgenden Seiten näher erläutert.

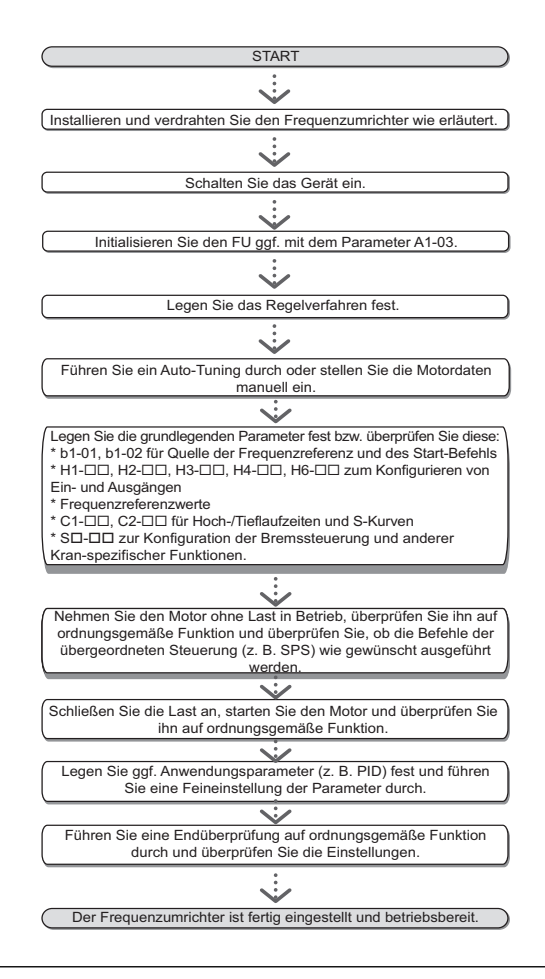

# **Einschalten**

Vergewissern Sie sich vor dem Einschalten der Spannungsversorgung,

- dass alle Leitungen ordnungsgemäß angeschlossen sind.
- dass keine Schrauben, lose Drahtenden oder Werkzeuge im Frequenzumrichter vergessen wurden.
- Nach dem Einschalten der Spannungsversorgung sollte das Display die Anzeige "Betrieb" anzeigen, und es sollte keine Fehler- oder Alarmmeldung angezeigt werden.

### **Auswahl Regelverfahren (A1-02)**

Es sind vier Steuerverfahren verfügbar. Wählen Sie das für die jeweilige Anwendung des Frequenzumrichters am besten geeignete Steuerverfahren aus.

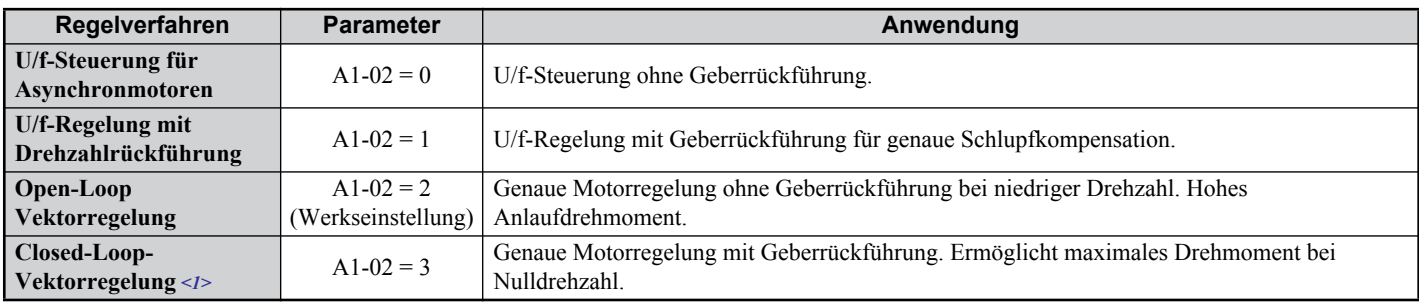

<1> Erläuterungen dieser Steuermodi finden Sie im Technischen Handbuch.

# **Überlastbarkeit**

Der Frequenzumrichter kann nur in Heavy-Duty-Betriebsart betrieben werden.

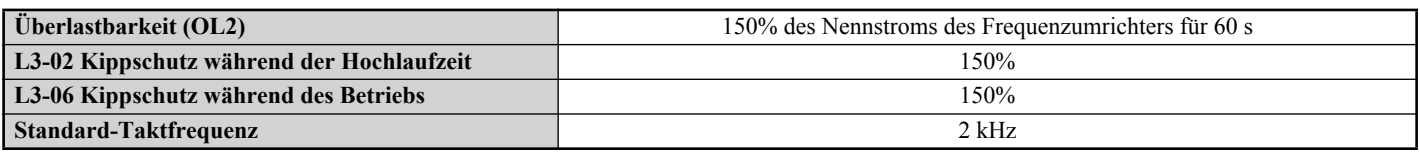

# ◆ Autotuning (T1- $\Box$ )

Die entsprechenden Umrichterparameter werden mit der Autotuning-Funktion automatisch eingestellt. Es werden vier verschiedene Autotuning-Verfahren unterstützt.

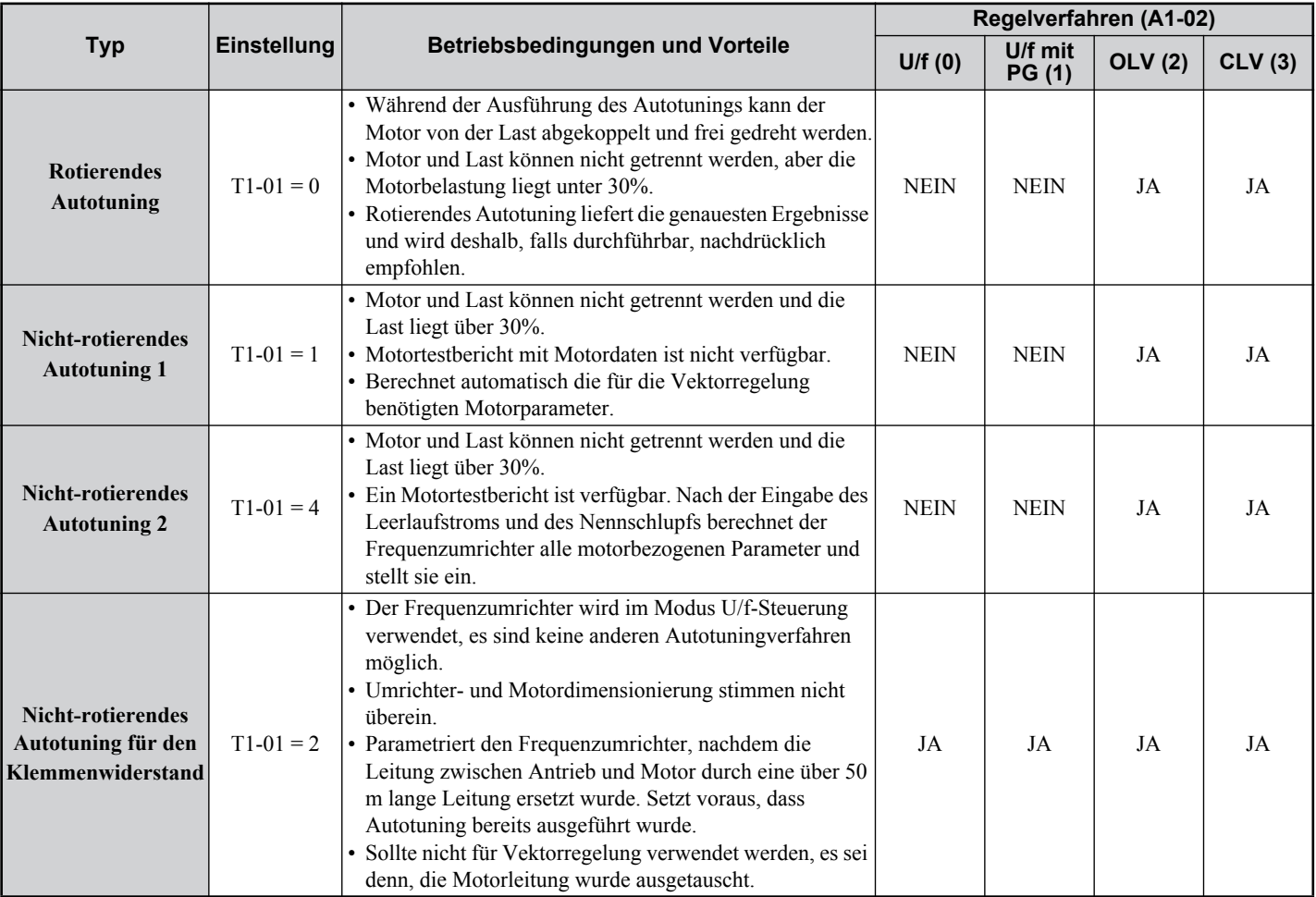

# **A** VORSICHT

#### **Berühren Sie den Motor nicht vor Abschluss des Autotunings**.

Die Nichtbeachtung dieser Anweisung kann kleine oder mittelschwere Verletzungen zur Folge haben. Auch wenn der Motor nicht dreht, steht er während des Tunings noch unter Spannung.

Um das Autotuning zu aktivieren, öffnen Sie das Autotuning-Menü und führen Sie die in der Abbildung unten gezeigten Schritte durch. Die Anzahl der einzugebenden Typenschilddaten hängt von der gewählten Art des Autotunings ab. Dieses Beispiel zeigt rotierendes Autotuning.

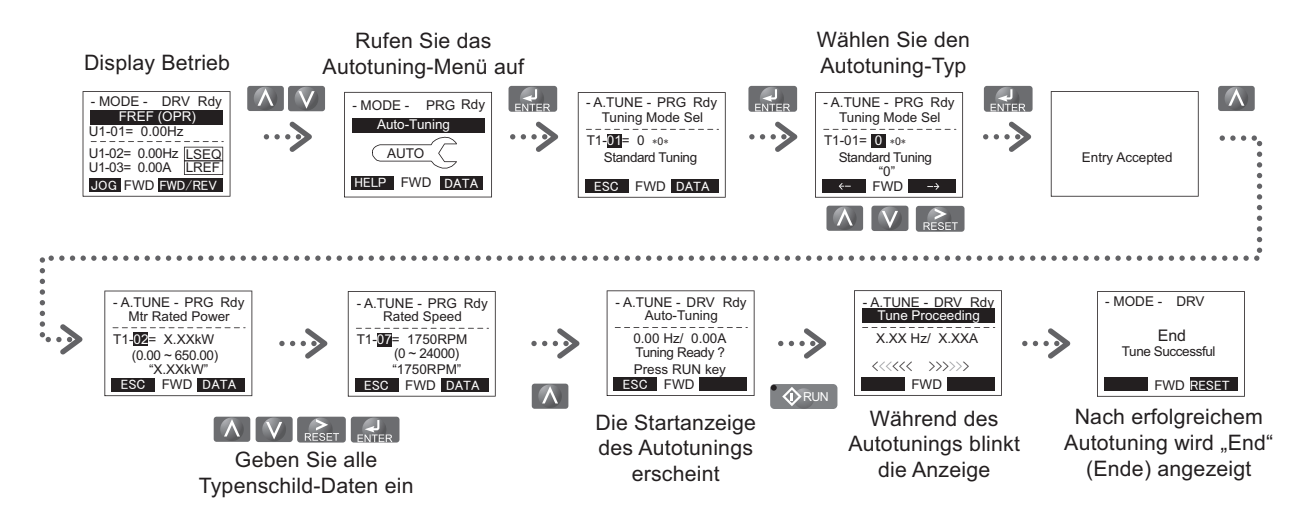

Wenn es nicht möglich ist, das Autotuning durchzuführen (lastfreier Betrieb unmöglich usw.), stellen Sie die maximale Frequenz und Spannung in den Parametern E1- $\square \square$  ein und geben Sie die Motordaten manuell in die Parameter E2- $\square \square$ ein.

**HINWEIS:** *Die Safe-Disable-Eingänge müssen während des Autotunings geschlossen sein.*

### **Externe Sollwertauswahl und Hochlauf-/Tieflaufzeiten**

### **Frequenzsollwert-Eingabe (b1-01)**

Stellen Sie den Parameter b1-01 entsprechend dem verwendeten Frequenzsollwert ein.

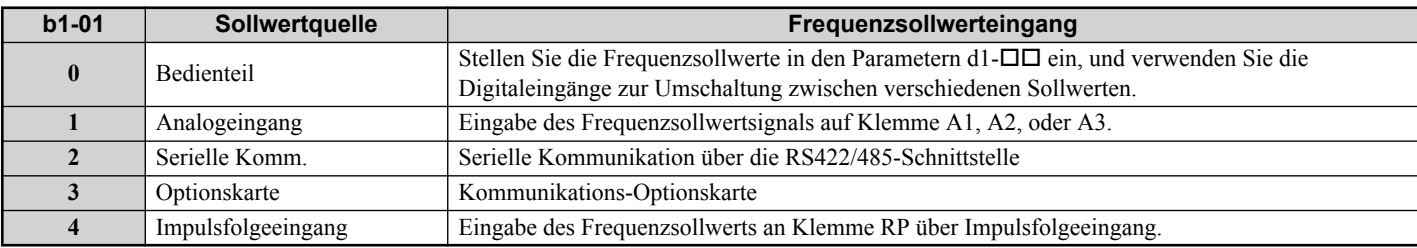

#### **Start/Stopp-Befehl-Eingabe (b1-02)**

Stellen Sie den Parameter b1-02 entsprechend dem verwendeten START-Befehl ein.

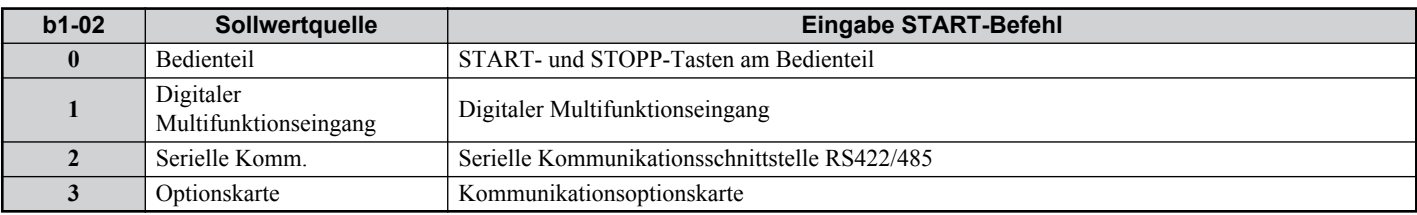

#### **Hochlauf-/Tieflaufzeiten und S-Kurven**

In den C1- $\Box$ -Parametern können vier Gruppen von Hochlauf- und Tieflaufzeiten festgelegt werden. Werksseitig sind die Hochlauf-/Tieflaufzeiten C1-01/02 aktiviert. Stellen Sie diese Zeiten auf die für die Anwendung erforderlichen Werte ein. Zum sanfteren Hoch-/Tieflauf können bei Bedarf S-Kurven in den Parametern C2- $\square \square$  aktiviert werden.

### **Ein- und Ausgänge**

**Hinweis:** Die Standardeinstellungen werden im Anschlussdiagramm auf Seite *[13](#page-12-0)* dargestellt.

# ■ Digitale Multifunktionseingänge (H1- $\Box$  $\Box$ )

Die Funktionen der einzelnen Digitaleingänge können mit den Parametern H1-□□ zugeordnet werden.

## ■ Digitale Multifunktionsausgänge (H2- $\Box$  $\Box$ )

Die Funktionen der einzelnen Digitalausgänge können mit den Parametern H2- $\square \square$  zugeordnet werden. Der Einstellwert dieser Parameter besteht aus drei Stellen, wobei die beiden rechten Stellen die Funktion angeben und die linke Stelle das Ausgangsverhalten bestimmt (0: Ausgang wie gewählt; 1: invertierter Ausgang).

## ■ Analoge Multifunktionseingänge (H3- $\Box$  $\Box$ )

Die Funktionen der einzelnen Analogeingänge können mit den Parametern H3- $\Box\Box$  zugeordnet werden. Die Eingänge A1 und A3 sind ausgelegt für -10 bis +10 VDC Signale. A2 kann zusätzlich auf 4 - 20 mA umgestellt werden.

**HINWEIS:** *Wenn für das Eingangssignal von Eingang A2 zwischen Spannung und Strom gewechselt wird, stellen Sie sicher, dass sich der DIP-Schalter S1 in der richtigen Position befindet und dass Parameter H3-09 ordnungsgemäß konfiguriert ist.*

**HINWEIS:** *Bei Verwendung von Analogeingang A3 als PTC-Eingang, stellen Sie den DIP-Schalter S4 auf PTC und den Parameter H3-06 = E ein.*

### ■ Analoge Multifunktionsausgänge (H4- $\Box$  $\Box$ )

Verwenden Sie die Parameter H4- $\square \square$ , um den Ausgangswert des analogen Überwachungsausgangs einzustellen und um den Ausgangssignalpegel anzupassen. Vergewissern Sie sich beim Ändern der Signalpegel in Parameter H4-07/08, dass der Jumper S5 entsprechend eingestellt wird.

# **◆ Testlauf**

Führen Sie folgende Schritte durch, um die Maschine zu starten, wenn alle Parametereinstellungen erfolgt sind.

- **1.** Lassen Sie den Motor ohne Last laufen; überprüfen Sie, ob alle Eingänge, Ausgänge und der Prozessablauf wie gewünscht funktionieren
- **2.** Schließen Sie die Last an den Motor an.
- **3.** Lassen Sie den Motor mit Last laufen, und vergewissern Sie sich, dass keine Vibrationen, Drehzahlschwankungen, Motorblockaden oder Motorüberlastung auftreten.

Nachdem die oben genannten Schritte erfolgreich durchgeführt wurden, ist der Frequenzumrichter zum Betrieb der Anwendung bereit und führt die grundlegenden Funktionen durch.

# <span id="page-26-0"></span>**7 Besondere Kranfunktionen**

In diesem Kapitel werden die besonderen Funktionen des Frequenzumrichters A1000 für Krananwendungen beschrieben.

### **Bremsensteuerung (S1)**

Die Bremsensteuerung am Frequenzumrichter A1000 für Krananwendungen wurde modifiziert, damit die Last in Position bleibt, während der Frequenzumrichter beim Öffnen und Schließen der Bremse das erforderliche Drehmoment aufbaut. In diesem Kapitel wird die Funktionsweise der Bremsensteuerung beschrieben.

#### **Bremsensteuerung beim Start**

Wenn der Frequenzumrichter einen Startbefehl erhält, muss zum Schließen der Bremse der folgende Ablauf durchgeführt werden.

- 1. Nach Empfang des Startbefehls, läuft der Frequenzumrichter bei geschlossener Bremse hoch bis zur *Bremsöffnungshaltefrequenz* **BF** (S1-03). Ist die Drehmomentkompensation aktiviert, wird diese angewendet.
- 2. Werden die drei nachfolgenden Bedingungen alle erfüllt, schließt das *Relais Bremsensteuerung* **BR** und die Bremse wird geöffnet. Der Frequenzumrichter erwartet, dass er in einer kürzeren als der in Parameter S1-18 gesetzten Zeit das Rückmeldesignal *Bremsenrückführung* **BX** vom externen Schaltkreis empfängt, um zu bestätigen, dass die Bremse geöffnet ist. Andernfalls wird ein Bremssteuerfehler (SE3) gesetzt.

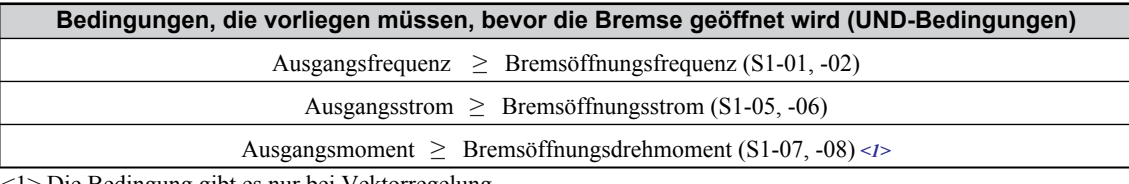

<1> Die Bedingung gibt es nur bei Vektorregelung.

Wenn diese Bedingungen nicht innerhalb einer kürzeren als der in S1-17 gesetzten Zeit erfüllt sind, wird ein Bremssteuerzfehler (SE2) gesetzt. Wenn SE2 deaktiviert ist, behält der Frequenzumrichter die

*Bremsöffnungshaltefrequenz* **BF** (S1-03) so lange, bis die Bedingungen erfüllt sind. Die Bremse bleibt geschlossen. 3. Sobald das Signal *Bremsenrückführung* **BX** empfangen wird, hält der Frequenzumrichter die Ausgangsfrequenz *Bremsöffnungshaltefrequenz* **BF** (S1-03) so lange bei, bis die *Bremsöffnungshaltezeit* **BT** (S1-04) abgelaufen ist. Der Frequenzumrichter beschleunigt dann bis zum Haupt-Frequenzsollwert. Wenn **BT** auf Null gesetzt ist, fährt der Frequenzumrichter unmittelbar auf den Haupt-Frequenzsollwert hoch.

#### **Bremsensteuerung beim Stoppen**

Wenn der Startbefehl aufgehoben wird, läuft der nachfolgende Ablauf ab, bis die Bremse geschlossen ist.

- 1. Wenn der Startbefehl aufgehoben wird, hält der Frequenzumrichter den Motor mit der in b1-03 gewählten Methode an. Ist Austrudeln bis zum Stillstand gewählt, schließt die Bremse sofort und die Last wird ruckartig angehalten. Ist Rampe bis zum Stillstand gewählt, bremst der Frequenzumrichter unter Verwendung der programmierten Rampe, bis die *Bremsschließhaltefrequenz* **HF** (S1-14) erreicht ist. Im Closed-Loop-Vektor-Regelverfahren fährt der Frequenzumrichter jedoch tief bis zur Drehzahl Null.
- 2. Erreicht die Ausgangsfrequenz die *Bremsschließfrequenz* (S1-12, -13), öffnet das *Relais Bremsensteuerung***BR** und die Bremse schließt. Der Frequenzumrichter erwartet, dass er in einer kürzeren als der in Parameter S1-19 gesetzten Zeit das Rückmeldesignal *Bremsenrückführung***BX** vom externen Schaltkreis erhält. Andernfalls wird ein Bremssteuerfehler (SE4) gesetzt.
- 3. Der Frequenzumrichter hält die Ausgangsfrequenz auf dem Niveau der *Bremsschließhaltefrequenz* **HF** (S1-14), bis die *Bremsschließhaltezeit* **HT** abgelaufen ist. Dann sinkt die Frequenz auf den tieferen der beiden Werte in b2-01 oder E1- 09 ab. Diese Zeit sollte zum vollständigen Schließen der Bremse ausreichen.
- **Hinweis:** Wenn der Frequenzsollwert unter die *Bremsöffnungsfrequenz* (S1-01, -02) oder die *Bremsschließfrequenz* (S1-12, -13) fällt, ohne dass der Startbefehl aufgehoben wird, läuft der Frequenzumrichter weiter mit der höheren der beiden Frequenzen. Wenn der Frequenzsollwert aus dem Analogausgang A1 gegeben wird und der Signalpegel für diesen Ausgang auf -10V - +10V (H3-01 = 1) gesetzt ist, erfolgt die Stopp-Sequenz, wenn der Frequenzsollwert unter die Einstellungen in Parameter b2-01 fällt, oder wenn der Frequenzsollwert länger als 100 ms der Mindest-Ausgangsfrequenz (E1-09) entspricht. Dies gilt ebenso, wenn H3-01 = 1 gesetzt ist und ein Frequenzsollwert niedriger als in E1-09 vorgegeben wird. Der Umrichterausgang wird abgeschaltet (Endstufensperre) und die Bremse wird unmittelbar geschlossen.

# **Zeitdiagramme**

In diesem Kapitel werden die Zeitdiagramme der Bremssteuerung für jedes Regelverfahren dargestellt. In diesen Diagrammen wird vorausgesetzt, dass der Startbefehl nicht vom Digitalen Bedienteil ausgelöst wird und der Frequenzsollwert von den Umrichterklemmen eingegeben wird und dass der Frequenzsollwert konstant und höher ist als die *Bremsöffnungsfrequenz* (S1-01, - 02).

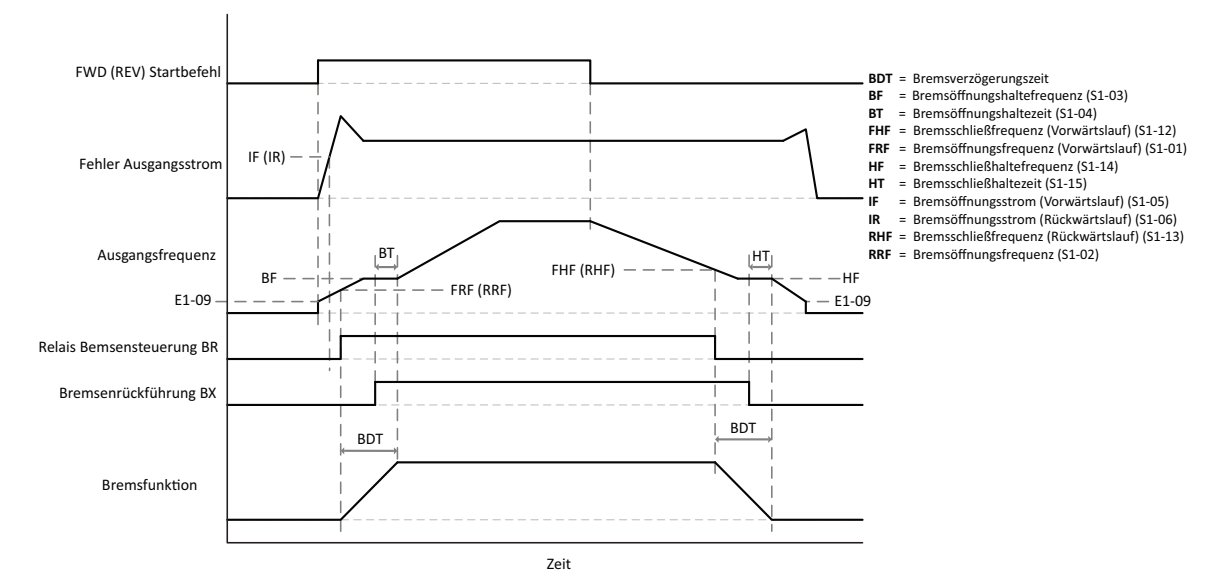

#### **U/f-Steuerung und U/f-Regelung mit Rückführung**

#### **Open-Loop Vektorregelung**

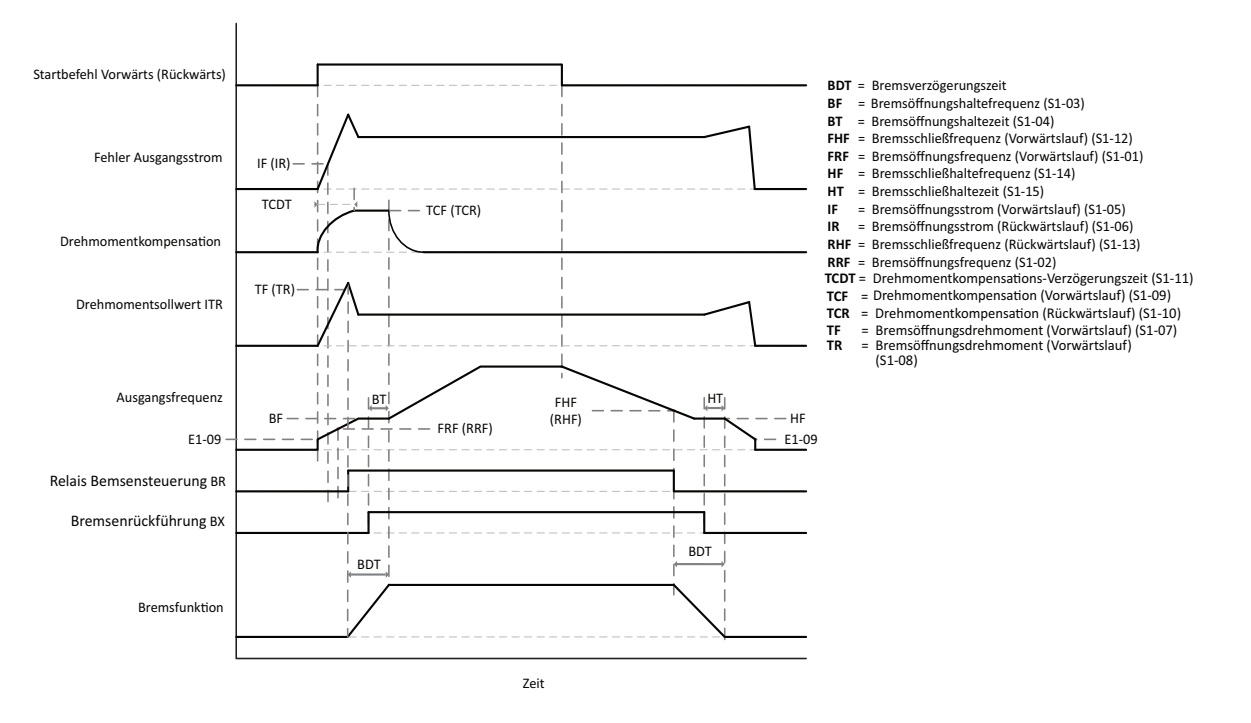

#### **Closed-Loop-Vektorregelung**

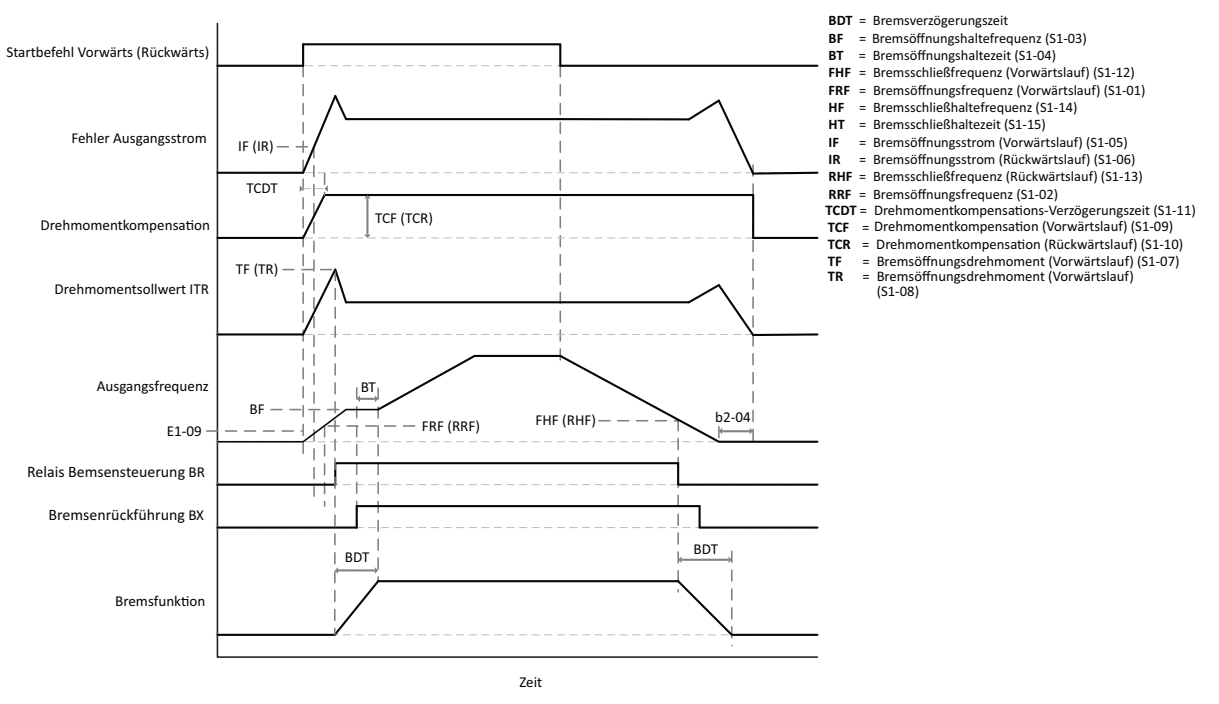

- **Remarque: 1.** In diesem Diagramm wird vorausgesetzt, dass die *Bremsschließhaltezeit* **HT** (S1-15) auf Null gesetzt ist (Werkseinstellung für CLV). Der Timer (b2-04) sollte auf einen ähnlichen Wert gesetzt sein wie die *Bremsenverzögerungszeit*.
	- **2.** Die letzte Bedingung, die vor dem Öffnen der Bremse erfüllt wurde, ist das *Bremsöffnungsdrehmoment* (S1-07, -08). Es ist zum Öffnen der Bremse egal, in welcher Reihenfolge die Bedingungen der Startsequenz erfüllt werden.
	- **3.** Die *Drehmomentkompensations-Verzögerungszeit* (S1-11) ist die Zeit, die benötigt wird, bis die Drehmomentkompensation von 0 auf 100% ansteigt. Wenn die Drehmomentkompensation auf einen Wert gesetzt wird, der niedriger ist als 100%, ist die Verzögerungszeit entsprechend kürzer.

#### **Umschalten Vorwärts/Rückwärts**

In Regelverfahren ohne Geberrückführung (Open Loop) kann der Frequenzumrichter nicht zwischen Vorwärts- und Rückwärtslauf umgeschaltet werden (Drehzahlnulldurchgang), ohne die Bremse zu betätigen. Wird ein Startbefehl für die entgegengesetzte Richtung eingegeben als der, in der der Frequenzumrichter läuft, wird die komplette Stopp-Sequenz durchgeführt, die im letzten Abschnitt beschrieben wurde. Der Frequenzumrichter beginnt erst dann mit der Startsequenz, wenn die Bremse vollständig geschlossen ist.

In Regelverfahren mit Geberrückführung kann der Frequenzumrichter unterbrechungsfrei zwischen Vorwärts- und Rückwärtslauf wechseln (Drehzahlnulldurchgang), ohne die Bremse zu aktivieren. Beachten Sie, dass in bestimmten Situationen die Bremse trotzdem betätigt werden kann, besonders bei Verwendung der Funktion Startbefehl-Anpassung.

Die Bremse wird in allen Regelverfahren beim Wechsel zwischen Vorwärts- und Rückwärtslauf betätigt, wenn der Frequenzsollwert unter der *Bremsöffnungsfrequenz* (S1-01, -02) liegt.

### **Startbefehl-Anpassungen (S2)**

In dieser Funktion kann eingestellt werden, wie der Frequenzumrichter eingegebene Startbefehle anpasst, z. B. durch Verwendung eines Timers. Weitere Informationen finden Sie im A1000 Kran-Software-Handbuch.

# **Endlagenannäherung (S3)**

Wird der Frequenzumrichter als Fahr- oder Katz-Antrieb in der Kranapplikation verwendet, ist der Fahrweg normalerweise durch die Länge der Schienen oder die Bebauung limitiert. Um Kollisionen zu vermeiden, können Endschalter verwendet werden, die den Fahrantrieb sofort stoppen, was die Motorbremsen stark belastet. Die Funktion zur Endlagen-Annäherung stoppt die Fahrbewegung wesentlich sanfter. Hierzu ist es notwendig, einen digitalen Eingang auf *Endlagenannäherung* zu programmieren (H1-00=36). Dieses Signal kommt von einem Näherungsschalter oder ähnlichem, das die Annäherung an die Endlage anzeigt. Wird der entsprechende Digitaleingang geschlossen und der Start-Befehl ausgeschaltet, wechselt der Frequenzumrichter auf eine Kriechfrequenz für die eingestellte Zeit und überwacht das Motordrehmoment. Sobald der Drehmoment-Sollwert einen Schwellwert überschreitet, interpretiert der

#### **7 Besondere Kranfunktionen**

Umrichter dies als das Erreichen der Endlage und stoppt das Fahrwerk entsprechend der eingestellten Bremsensteuerung. Auf diese Weise kann der komplette Verfahrweg benutzt werden ohne die Motorbremse extremen Belastungen auszusetzen. Weitere Informationen finden Sie im A1000 Kran-Software-Handbuch.

# ◆ Ultra Lift Funktion (S4)

Abhängig von der Last kann der Frequenzumrichter A1000 für Krananwendungen den Frequenzsollwert oder die Hochlaufgeschwindigkeit ändern, um die Betriebszeit zu reduzieren oder um die Last zu schützen. Durch Änderung der Parametereinstellungen kann diese Funktion zwei unterschiedliche Auswirkungen haben. Mit der Ultra Lift Funktion 1 kann die Zykluszeit des Krans verkürzt werden, wenn eine Last angehoben oder abgesenkt wird, die leichter als die Krankapazität ist, indem ein höherer Frequenzsollwert zugelassen wird. Mit der Ultra Lift Funktion 2 wird die Hochlaufzeit verlängert, um eine schwere Last zu schützen und um zu vermeiden, dass der Motor kippt und die Last durchrutscht. Wird diese Funktion aktiviert und erkennt der Frequenzumrichter, dass die Ausgangsleistung einen gesetzten Wert erreicht hat, wird die Hochlaufzeit verändert, um die Ausgangsleistung auf oder unter diesem Wert zu halten. Weitere Informationen finden Sie im A1000 Kran-Software-Handbuch.

# **Überlasterkennung (s5)**

Als Schutzfunktion verfügt der Frequenzumrichter A1000 für Krananwendungen über eine Überlasterkennung. Bei zu hoher Last ändert der Frequenzumrichter abhängig von seinen Parametereinstellungen sein Verhalten. In diesem Kapitel werden die Parameter für den Überlastschutz beschrieben. Es wird darauf hingewiesen, dass diese Funktion deaktiviert ist, wenn der Startbefehl vom digitalen Bedienteil (b1-02 = 0) kommt; diese Funktion ist nur bei gelöster Bremse aktiv. Es können zwei unabhängige Bedingungen für Überlasterkennung eingestellt werden.

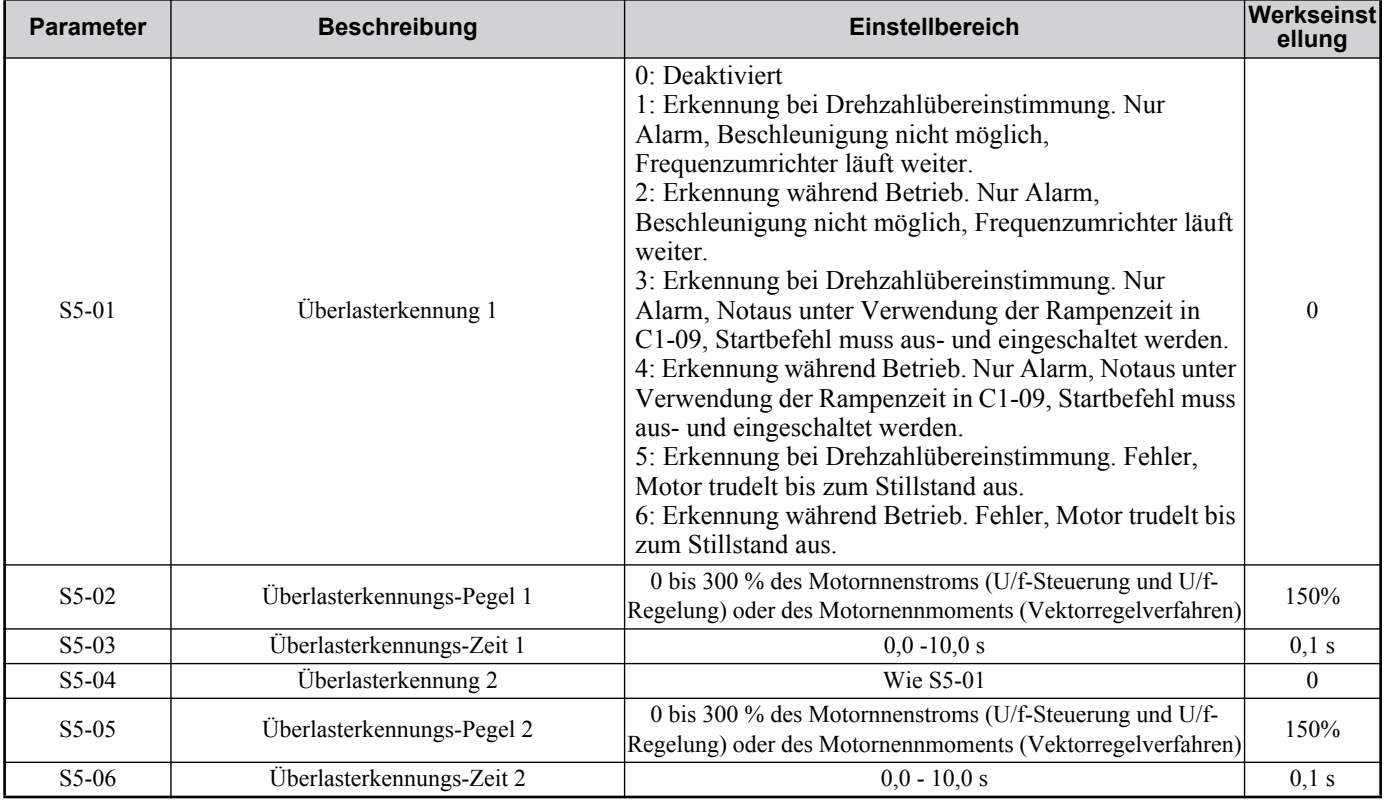

Es ist möglich, einen digitalen Multifunktionsausgang des Frequenzumrichters anzusteuern, wenn eine Überlast auftritt. Es gelten folgende Einstellungen:

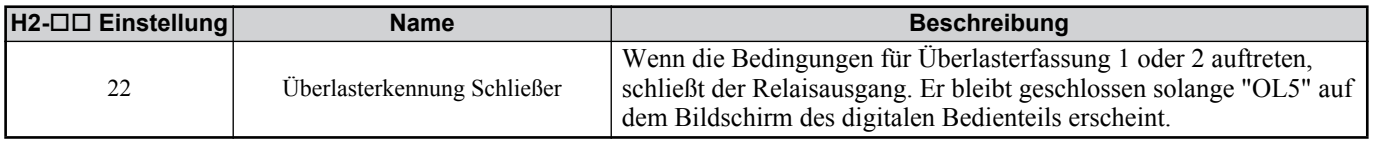

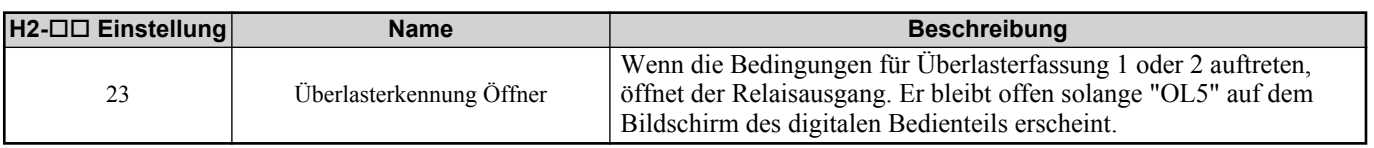

### **Drehmomenterfassung (S6)**

Als Schutzfunktion verfügt der Frequenzumrichter A1000 für Krananwendungen über eine Drehmomenterfassung. Bei zu hohem Drehmoment oder Stromsollwert ändert der Frequenzumrichter abhängig von seinen Parametereinstellungen seine Arbeitsweise. Es wird darauf hingewiesen, dass diese Funktion deaktiviert ist, wenn der Startbefehl vom digitalen Bedienteil (b1-02 = 0) kommt; diese Funktion ist nur bei gelöster Bremse aktiv. Es können zwei unabhängige Bedingungen für Drehmomenterfassung eingestellt werden. Diese Funktion ähnelt der Drehmomenterfassung, die im vorhergehenden Kapitel beschrieben wird. Weitere Informationen finden Sie im A1000 Kran-Software-Handbuch.

# **Endschalterfunktion**

Der Frequenzumrichter A1000 für Krananwendungen verfügt über eine Endschalterfunktion. Bei Verfahranwendungen kann diese Funktion verhindern, dass der Kran/das Kranfahrwerk über eine bestimmte Stelle hinausfährt, und bei Krananwendungen kann sie verhindern, dass die Last zu weit oder nicht hoch genug angehoben wird. Diese Funktion wird von den digitalen Multifunktionseingängen gesteuert, die für Vorwärts- und Rückwärtslauf und als Öffner oder Schließer programmiert werden können. Weitere Informationen finden Sie im A1000 Kran-Software-Handbuch.

# ◆ Motorumschaltfunktion

Der Frequenzumrichter A1000 für Krananwendungen kann zwei Motoren bedienen, wenn eine externe Sequenz verwendet wird, um zwischen den beiden hin- und her zu schalten. Für den Betrieb des zweiten Motors sind einige Funktionen des Frequenzumrichters eingeschränkt. Weitere Informationen finden Sie im A1000 Kran-Software-Handbuch.

# ◆ Baseblock-Befehl

Um zu verhindern, dass die Last plötzlich durchrutscht oder fällt, wenn ein externer Baseblock-Befehl eingegeben und gelöscht wird, wurde diese Funktion im Gegensatz zur Standard-Arbeitsweise modifiziert. Wenn der Frequenzumrichter A1000 für Krananwendungen einen externen Baseblock-Befehl erhält, wird der Ausgangsstrom für mindestens 0,1 Sekunden unterbrochen und der SFS-Ausgang (Sollwert nach Rampe) auf Null gesetzt. Die Bremse wird sofort betätigt.

Wird der Baseblock-Befehl gelöscht, muss ein Startbefehl eingegeben werden, damit der Frequenzumrichter startet. Es wird keine Fangfunktion durchgeführt und der Frequenzumrichter fährt von 0 Hz aus hoch. Wird der Baseblock-Befehl aufgehoben, aber kein Startbefehl eingegeben, behält der Frequenzumrichter den Baseblock-Befehl bei.

<span id="page-31-0"></span>Diese Parametertabelle zeigt die wichtigsten Parameter. Die Werkseinstellungen sind fett gedruckt. Eine vollständige Liste der Parameter finden Sie im Technischen Handbuch.

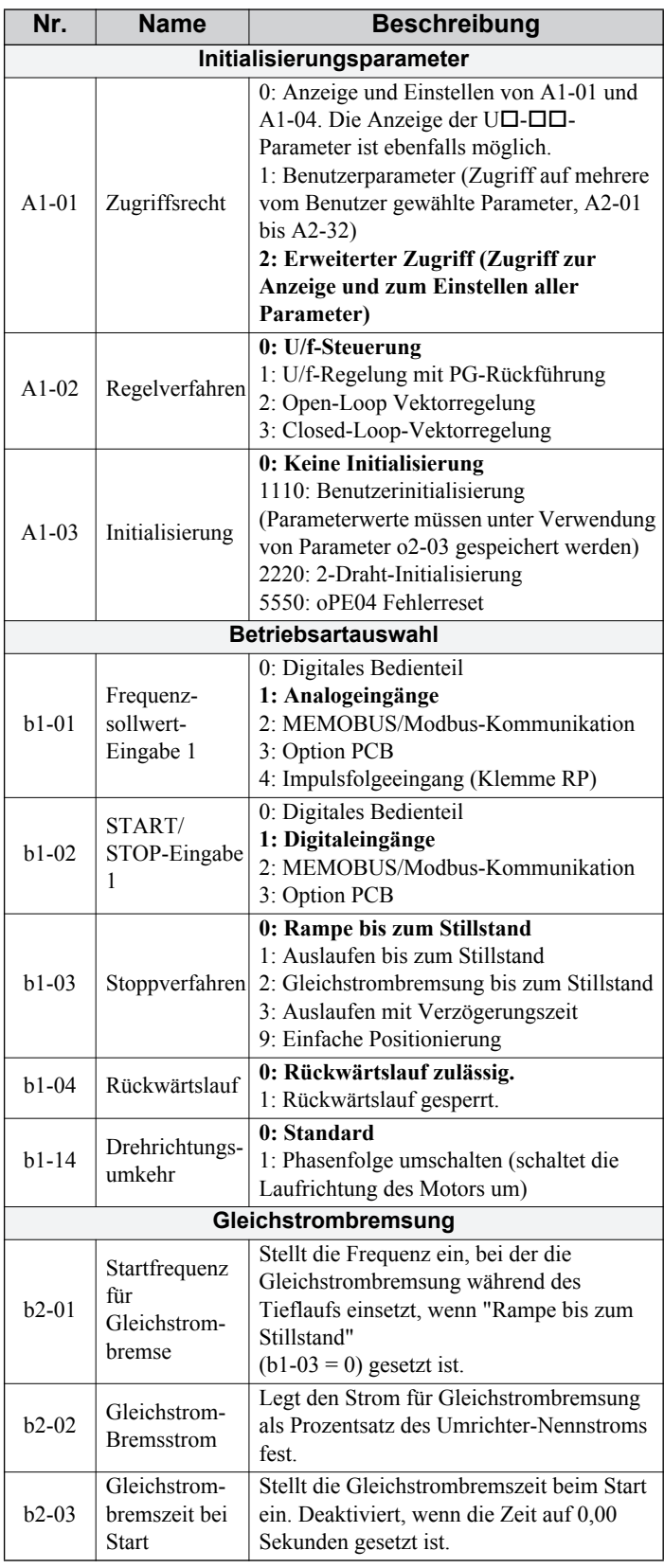

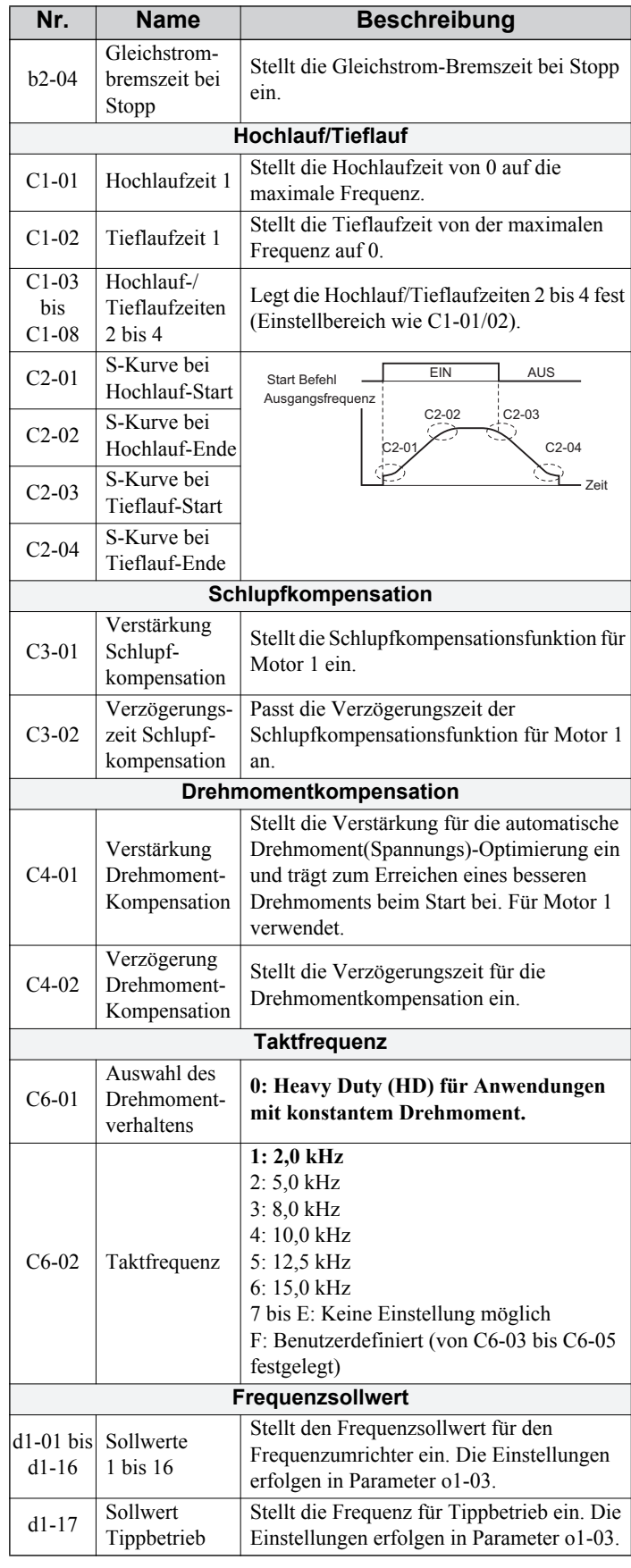

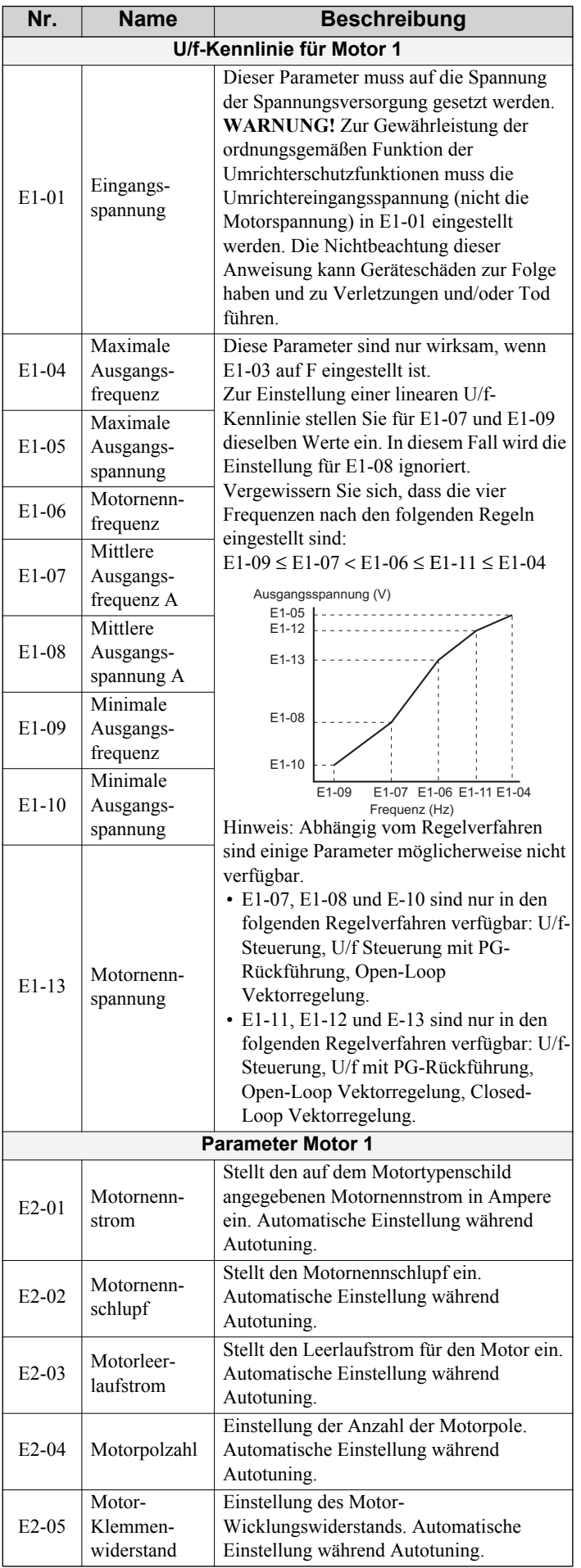

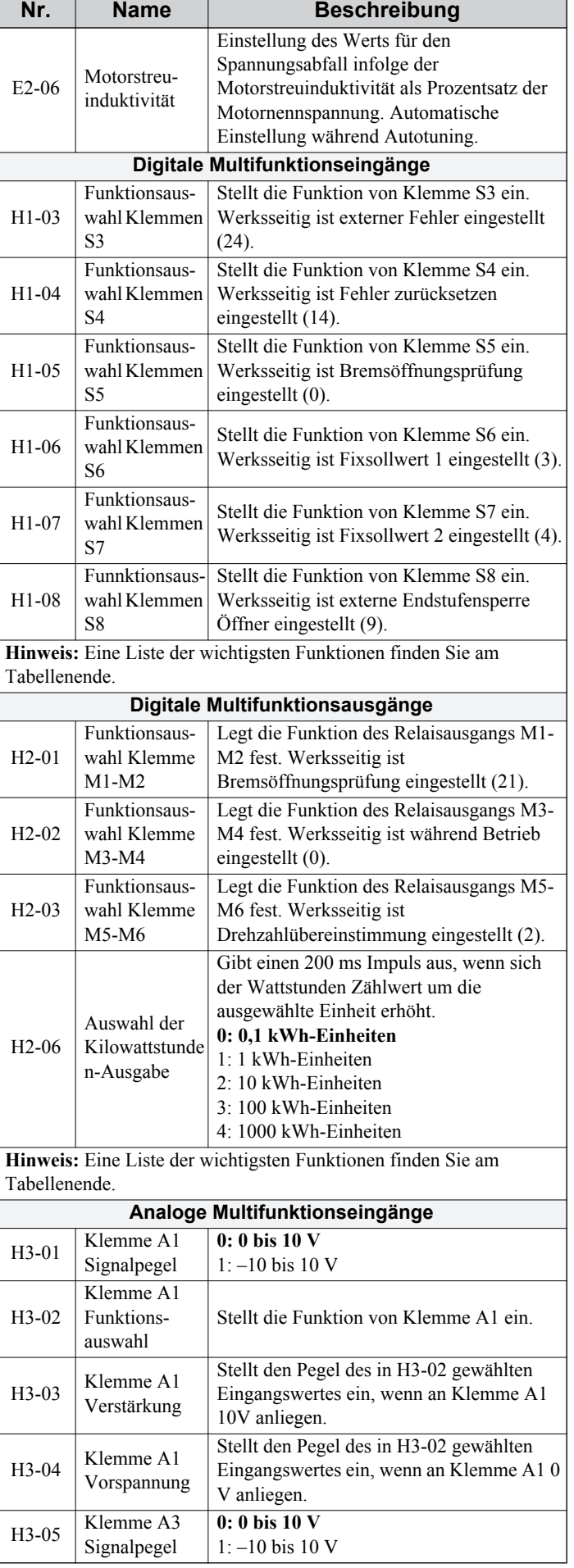

![](_page_33_Picture_611.jpeg)

![](_page_33_Picture_612.jpeg)

![](_page_34_Picture_579.jpeg)

![](_page_34_Picture_580.jpeg)

![](_page_35_Picture_456.jpeg)

![](_page_35_Picture_457.jpeg)

![](_page_36_Picture_83.jpeg)

# <span id="page-37-0"></span>**9 Fehlersuche und Fehlerbehebung**

### <span id="page-37-1"></span>**Allgemeine Fehler und Alarme**

Fehler- und Alarmmeldungen weisen auf Probleme im Frequenzumrichter oder in der Maschine hin.

Ein Alarm wird durch einen Code in der Datenanzeige und ein Blinken der LED 'ALM' angezeigt. Der Umrichterausgang wird nicht in jedem Fall abgeschaltet.

Ein Fehler (FLT) wird durch einen Code in der Datenanzeige und ein Aufleuchten der LED 'ALM' angezeigt. Der Umrichterausgang wird immer sofort ausgeschaltet, und der Motor trudelt bis zum Stillstand aus.

Um einen Alarm aufzuheben oder einen Fehler zurückzusetzen, ermitteln Sie die Ursache, beseitigen Sie diese, und setzen Sie den Frequenzumrichter zurück, indem Sie die Reset-Taste auf dem Bedienteil drücken oder die Spannungsversorgung aus- und wieder einschalten.

Im Folgenden sind nur die wichtigsten Alarme und Fehler aufgelistet. Eine vollständige Liste finden Sie im Technischen Handbuch.

![](_page_37_Picture_323.jpeg)

![](_page_38_Picture_386.jpeg)

# **9 Fehlersuche und Fehlerbehebung**

![](_page_39_Picture_394.jpeg)

![](_page_40_Picture_279.jpeg)

# **Programmierfehler am Bedienteil**

Ein Programmierfehler am Bedienteil (OPE) wird angezeigt, wenn ein unzulässiger Parameter gesetzt wird oder wenn eine einzelne Parametereinstellung unzulässig ist. Wenn ein OPE-Fehler angezeigt wird, drücken Sie die ENTER-Taste, um U1-18 (OPE-Fehlerparameter) anzuzeigen. Auf diesem Bildschirm wird der Parameter angezeigt, der den OPE-Fehler verursacht.

![](_page_40_Picture_280.jpeg)

![](_page_41_Picture_324.jpeg)

# **Fehler beim Autotuning**

![](_page_41_Picture_325.jpeg)

![](_page_42_Picture_320.jpeg)

# **Fehlerbehebung ohne Alarm oder Fehleranzeige**

![](_page_42_Picture_321.jpeg)

![](_page_43_Picture_132.jpeg)

# <span id="page-44-0"></span>**10 Funktion "Sicherer Halt"**

### **Spezifikationen**

![](_page_44_Picture_206.jpeg)

### **Hinweise**

**GEFAHR!** *Die unsachgemäße Verwendung der Funktion "Sicherer Halt" kann schwere Verletzungen oder den Tod zur Folge haben. Stellen Sie sicher, dass das gesamte System bzw. alle Geräte, in dem bzw. denen die Funktion "Sicherer Halt" verwendet wird, die Sicherheitsanforderungen erfüllen. Bei der Implementierung der Funktion "Sicherer Halt" im Sicherheitssystem eines Geräts muss eine eingehende Risikobewertung des gesamten Systems ausgeführt werden, um die Konformität mit den relevanten Sicherheitsnormen (z. B. EN954/ISO13849, IEC61508, EN/IEC62061,...) zu gewährleisten.*

**GEFAHR!** *Bei PM-Motoren kann ein Ausfall von zwei Leistungstransistoren bewirken, dass sich der Rotor um bis zu 180° (elektrisch) dreht, auch wenn der Umrichterausgang durch die Funktion "Sicherer Halt" gesperrt ist. Stellen Sie sicher, dass eine solche Situation bei Verwendung der Funktion "Sicherer Halt" keine Auswirkung auf die Systemsicherheit hat. Dies gilt nicht für Asynchronmotoren.*

**GEFAHR!** *Die Funktion "Sicherer Halt" kann den Umrichterausgang sperren, aber sie unterbricht nicht die Spannungsversorgung und kann den Umrichterausgang nicht elektrisch vom Eingang isolieren. Trennen Sie den Frequenzumrichter bei Wartungs- oder Installationsarbeiten immer eingangs- und ausgangsseitig von der Spannungsversorgung.*

**GEFAHR!** *Vergewissern Sie sich bei der Verwendung der Safe-Disable-Eingänge, dass die vor dem Versand installierten Drahtbrücken zwischen den Klemmen H1, H2 und HC entfernt wurden. Andernfalls wird die ordnungsgemäße Funktion des Steuerkreises "Sicherer Halt" verhindert, was schwere Verletzungen oder Tod zur Folge haben kann.*

**GEFAHR!** *Alle Sicherheitsfunktionen (inklusive "Sicherer Halt") müssen täglich bzw. in regelmäßigen Zeitabständen geprüft werden. Wenn das System nicht ordnungsgemäß arbeitet, besteht die Gefahr schwerer Verletzungen.*

**GEFAHR!** *Die Verdrahtung, Inspektion und Wartung des Eingangs "Sicherer Halt" darf nur von einem qualifizierten Techniker vorgenommen werden, der über umfassende Kenntnisse über den Frequenzumrichter, das Technische Handbuch und die Sicherheitsnormen verfügt.*

**HINWEIS:** *Sobald die Eingangsklemmen H1 und H2 geöffnet sind, kann es bis zu 1 ms dauern, bis der Umrichterausgang komplett abschaltet. Die zum Auslösen der Klemmen H1 und H2 verwendete Steuerung muss sicherstellen, dass beide Klemmen mindestens 1 ms lang geöffnet bleiben, um ein ordnungsgemäßes Sperren des Umrichterausgangs zu gewährleisten.*

**HINWEIS:** *Der EDM-Ausgang (Ausgangsklemmen DM+ und DM-) darf zu keinem anderen Zweck als für die Überwachung des Zustands "Sicherer Halt" oder zum Ermitteln einer Funktionsstörung der Funktion "Sicherer Halt" verwendet werden. Der Überwachungsausgang stellt keinen sicheren Ausgang dar.*

**HINWEIS:** *Setzen Sie bei Verwendung der Funktion "Sicherer Halt" nur die in [Installation des EMV-Filters auf der Seite 15](#page-14-0)*empfohlenen EMV-Filter ein.

#### **Verwendung der Funktion "Sicherer Halt"**

Die Safe-Disable-Eingänge stellen die Stopp-Funktion "Sicherer Halt" gemäß Definition in IEC61800-5-2 zur Verfügung. Die Safe-Disable-Eingänge erfüllen die Anforderungen von ISO13849-1, Kategorie 3 PLd und IEC61508, SIL2.

Zustandsüberwachung für "Sicherer Halt" zur Fehlererkennung im Sicherheitskreis wird ebenfalls bereitgestellt.

#### **Schaltung für "Sicherer Halt"**

Die Schaltung für "Sicherer Halt" besteht aus zwei unabhängigen Eingangskanälen, die die Ausgangstransistoren sperren können. Sie stellt außerdem einen Überwachungs-Ausgang bereit, der Aufschluss über den Status dieser beiden Eingangskanäle gibt.

#### **10 Funktion "Sicherer Halt"**

Der Eingang kann entweder die interne Spannungsversorgung des Umrichters oder eine externe Spannungsversorgung verwenden. Verwenden Sie zur Auswahl des NPN- oder PNP-Betriebs in Verbindung mit einer internen oder externen Spannungsversorgung den Jumper S3 auf der Klemmenplatine.

Zur Überwachung des Zustands "Sicherer Halt" steht ein einzelner Optokoppler-Ausgang als "External Device Monitor" (EDM) bereit. *[Siehe Funktionen der Steuerklemmen auf Seite 18](#page-17-0)* für Spezifikationen bei Verwendung dieses Ausgangs.

![](_page_45_Figure_3.jpeg)

#### ■ Deaktivieren und Aktivieren des Umrichterausgangs ("Sicherer Halt")

Das folgende Diagramm illustriert den Betrieb der Safe-Disable-Eingänge.

![](_page_45_Figure_6.jpeg)

#### **Umschalten in den Zustand "Sicherer Halt"**

Beim Öffnen eines oder beider Safe-Disable-Eingänge wird das Motormoment durch Ausschalten des Umrichterausgangs unterbrochen. Wenn der Motor vor dem Öffnen der Safe-Disable-Eingänge in Betrieb war, trudelt er unabhängig von dem in Parameter b1-03 eingestellten Stoppverfahren bis zum Stillstand aus.

Beachten Sie bitte, dass der Zustand "Sicherer Halt" nur bei Verwendung der Safe-Disable-Eingänge erreicht wird. Das Entfernen des START-Befehls stoppt den Antrieb und sperrt den Ausgang (Baseblock), stellt jedoch nicht den Zustand "Sicherer Halt" her.

**Hinweis:** Vergewissern Sie sich nach dem vollständigen Stillstand des Motors, dass die Safe-Disable-Eingänge zuerst geöffnet werden, um einen unkontrollierten Stopp während des normalen Betriebs zu vermeiden.

#### **Fortsetzen des normalen Betriebs nach dem Zustand "Sicherer Halt"**

Die Funktion "Sicherer Halt" kann nur deaktiviert werden, wenn kein START-Befehl aktiv ist.

Wenn "Sicherer Halt" während des Stopps aktiviert wurde, kann der normale Betrieb einfach durch das Schließen beider Safe-Disable-Eingänge fortgesetzt werden (d. h. Deaktivieren von "Sicherer Halt").

Wenn der Zustand "Sicherer Halt" während des Betriebs aktiviert wurde, müssen zunächst der START-Befehl aufgehoben und dann die Safe-Disable-Eingänge wieder geschlossen werden, bevor der Frequenzumrichter wieder gestartet werden kann.

### **Überwachungsfunktion "Sicherer Halt" und Anzeige des digitalen Bedienteils**

Die folgende Tabelle erläutert den von den Safe-Disable-Eingängen abhängigen Status des Umrichterausgangs und der Safe-Disable-Eingänge.

![](_page_46_Picture_133.jpeg)

#### **Überwachung des Status "Sicherer Halt"**

Mit der Überwachung des Status "Sicherer Halt" (Klemmen DM+ und DM-) stellt der Frequenzumrichter ein Rückmeldesignal über den Sicherheitsstatus bereit. Das Signal sollte von dem Gerät gelesen werden, das die Safe-Disable-Eingänge steuert (SPS oder Sicherheitsrelais), um das Verlassen des Zustands "Sicherer Halt" im Fall einer Störung der Funktion "Sicherer Halt" zu verhindern. Entnehmen Sie Details dieser Funktion dem Technischen Handbuch des Sicherheitsgeräts.

#### **Digitales Bedienteil**

Wenn beide Safe-Disable-Eingänge geöffnet sind, blinkt in der Anzeige des digitalen Bedienteils "Hbb".

Falls ein Safe-Disable-Eingänge geschlossen und der andere geöffnet ist, blinkt in der Anzeige "HbbF", um darauf hinzuweisen, dass ein Problem im System oder im Frequenzumrichter vorliegt. Diese Anzeige sollte unter normalen Bedingungen bei der ordnungsgemäßen Verwendung der Funktion "Sicherer Halt" nicht erscheinen. *[Siehe Allgemeine](#page-37-1)  [Fehler und Alarme auf Seite 38](#page-37-1)* zum Beheben möglicher Fehler.

#### **Überarbeitungshistorie**

Die Datumsangaben für Überarbeitungen und die Nummern der überarbeiteten Handbücher werden im unteren Bereich des hinteren Deckblatts angegeben.

![](_page_48_Picture_61.jpeg)

![](_page_48_Picture_62.jpeg)

# YASKAWA Frequenzumrichter A1000 Crane Software Kurzanleitung

#### **EUROPAZENTRALE YASKAWA EUROPE GmbH**

Hauptstraβe 185, 65760 Eschborn, Germany Phone: +49 (0)6196 569 300 Fax: +49 (0)6196 569 398 E-mail: info@yaskawa.eu.com Internet: http://www.yaskawa.eu.com

#### **YASKAWA ENGINEERING EUROPE GmbH**

Hauptstraβe 185, 65760 Eschborn, Germany<br>Phone: +49 (0)6196 569 520 Fax: +49 (0)6196 569 598<br>E-mail: service@yaskawa.eu.com Internet: http://www.yaskawa-eng.eu.com

#### **U.S.A. YASKAWA AMERICA, INC.**

2121 Norman Drive South, Waukegan, IL 60085, U.S.A. Phone: +1 847 887 7000 Fax: +1 847 887 7370 Internet: http://www.yaskawa.com

#### **JAPAN YASKAWA ELECTRIC CORPORATION**

New Pier Takeshiba South Tower, 1-16-1, Kaigan, Minatoku, Tokyo, 105-0022, Japan Phone: +81 (0)3 5402 4511 Fax: +81 (0)3 5402 4580 Internet: http://www.yaskawa.co.jp

![](_page_49_Picture_9.jpeg)

YASKAWA EUROPE GMBH

Falls es sich bei dem Endanwender um eine militärische Einrichtung handelt und das Produkt in Waffensystemen oder für Hersteller von<br>Waffensystemen genutzt werden soll, gelten für den Export die entsprechenden Vorschriften Unterlagen ein.

Spezifikationen können ohne Ankündigung geändert werden, um Produktänderungen und Verbesserungen zu berücksichtigen. © 2012 YASKAWA Europe GmbH. Alle Rechte vorbehalten.

![](_page_49_Picture_13.jpeg)

08-5-1\_YEU Gedruckt in Deutschland Mai 2012 12-05 MANUEL NO. TOGP C710616 49A